# Oracle® FMW Oracle® Enterprise Data Quality Product Data Services User Guide

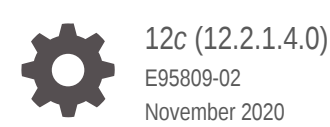

**ORACLE** 

Oracle FMW Oracle® Enterprise Data Quality Product Data Services User Guide, 12*c* (12.2.1.4.0)

E95809-02

Copyright © 2018, 2020, Oracle and/or its affiliates.

Primary Authors: Oracle Corporation,

Contributing Authors:

This software and related documentation are provided under a license agreement containing restrictions on use and disclosure and are protected by intellectual property laws. Except as expressly permitted in your license agreement or allowed by law, you may not use, copy, reproduce, translate, broadcast, modify, license, transmit, distribute, exhibit, perform, publish, or display any part, in any form, or by any means. Reverse engineering, disassembly, or decompilation of this software, unless required by law for interoperability, is prohibited.

The information contained herein is subject to change without notice and is not warranted to be error-free. If you find any errors, please report them to us in writing.

If this is software or related documentation that is delivered to the U.S. Government or anyone licensing it on behalf of the U.S. Government, then the following notice is applicable:

U.S. GOVERNMENT END USERS: Oracle programs (including any operating system, integrated software, any programs embedded, installed or activated on delivered hardware, and modifications of such programs) and Oracle computer documentation or other Oracle data delivered to or accessed by U.S. Government end users are "commercial computer software" or "commercial computer software documentation" pursuant to the applicable Federal Acquisition Regulation and agency-specific supplemental regulations. As such, the use, reproduction, duplication, release, display, disclosure, modification, preparation of derivative works, and/or adaptation of i) Oracle programs (including any operating system, integrated software, any programs embedded, installed or activated on delivered hardware, and modifications of such programs), ii) Oracle computer documentation and/or iii) other Oracle data, is subject to the rights and limitations specified in the license contained in the applicable contract. The terms governing the U.S. Government's use of Oracle cloud services are defined by the applicable contract for such services. No other rights are granted to the U.S. Government.

This software or hardware is developed for general use in a variety of information management applications. It is not developed or intended for use in any inherently dangerous applications, including applications that may create a risk of personal injury. If you use this software or hardware in dangerous applications, then you shall be responsible to take all appropriate fail-safe, backup, redundancy, and other measures to ensure its safe use. Oracle Corporation and its affiliates disclaim any liability for any damages caused by use of this software or hardware in dangerous applications.

Oracle and Java are registered trademarks of Oracle and/or its affiliates. Other names may be trademarks of their respective owners.

Intel and Intel Inside are trademarks or registered trademarks of Intel Corporation. All SPARC trademarks are used under license and are trademarks or registered trademarks of SPARC International, Inc. AMD, Epyc, and the AMD logo are trademarks or registered trademarks of Advanced Micro Devices. UNIX is a registered trademark of The Open Group.

This software or hardware and documentation may provide access to or information about content, products, and services from third parties. Oracle Corporation and its affiliates are not responsible for and expressly disclaim all warranties of any kind with respect to third-party content, products, and services unless otherwise set forth in an applicable agreement between you and Oracle. Oracle Corporation and its affiliates will not be responsible for any loss, costs, or damages incurred due to your access to or use of third-party content, products, or services, except as set forth in an applicable agreement between you and Oracle.

# **Contents**

#### [Preface](#page-5-0)

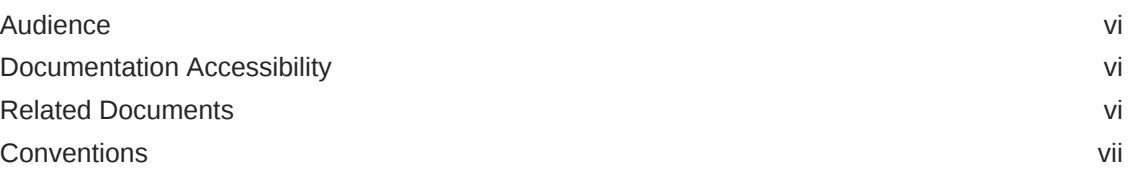

## 1 [About Product Data Services](#page-7-0)

## 2 [Installing EDQ-PDS](#page-8-0)

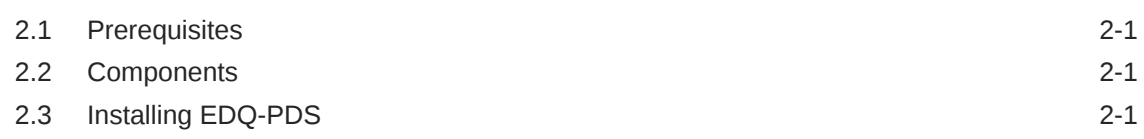

## 3 [Common Uses of EDQ-PDS](#page-10-0)

## 4 [Structure of EDQ-PDS Project](#page-12-0)

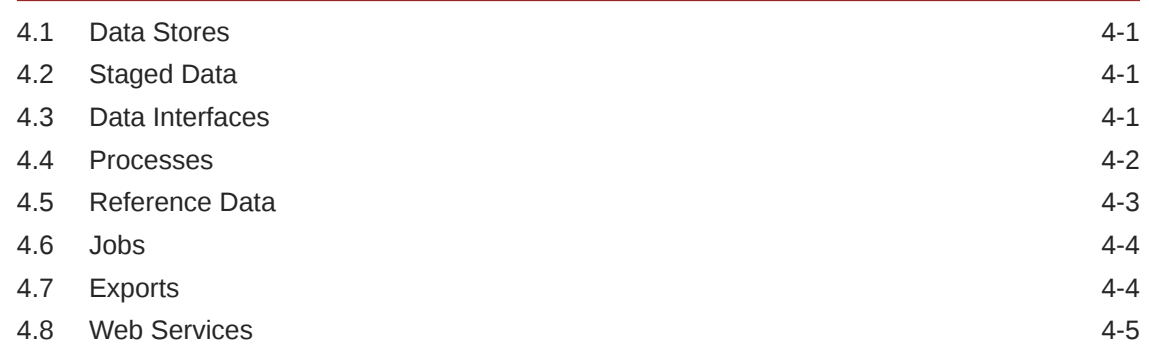

## 5 [EDQ-PDS Data Interfaces](#page-17-0)

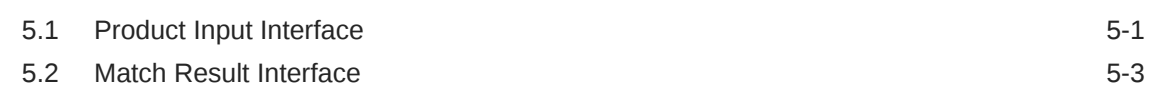

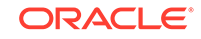

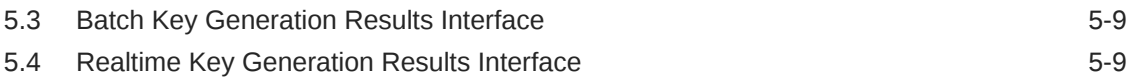

## 6 [EDQ-PDS Profiling Process](#page-26-0)

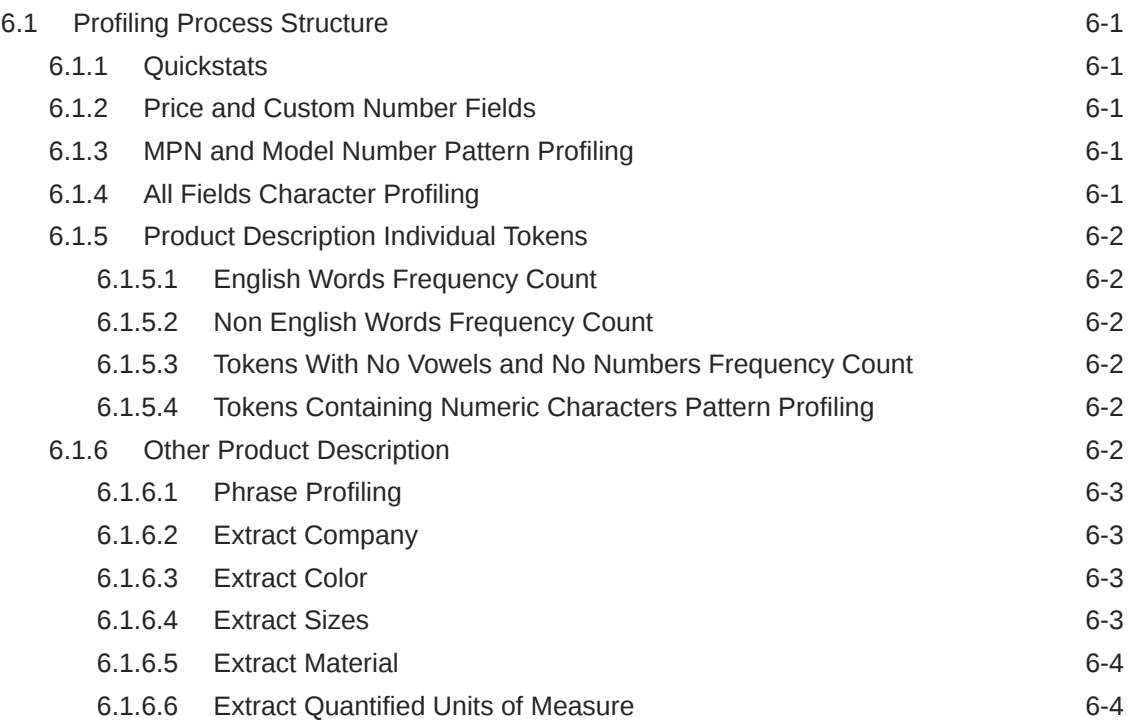

## 7 [Data Preparation](#page-30-0)

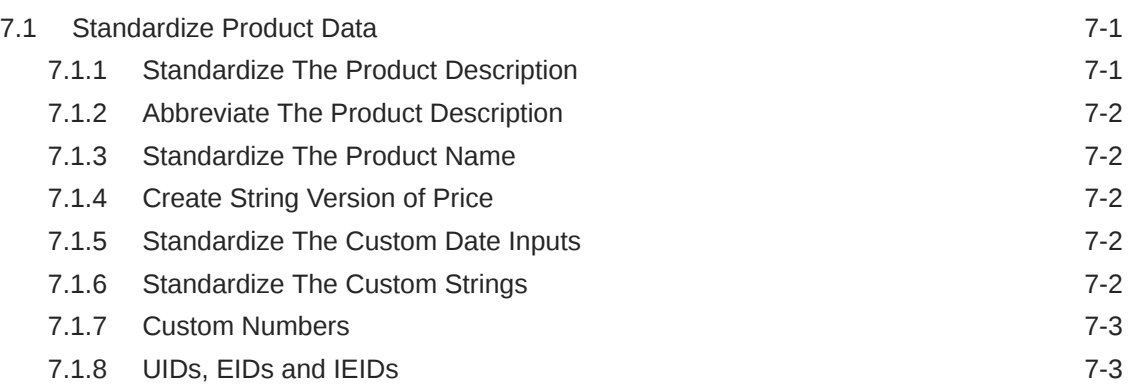

## 8 [Key Generation](#page-33-0)

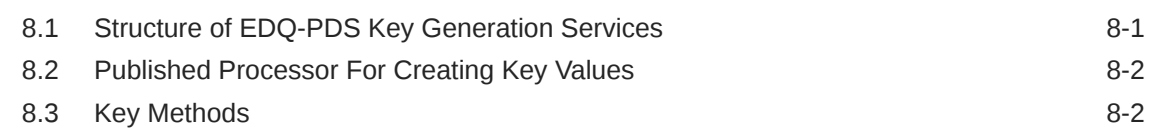

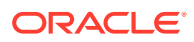

## 9 [EDQ-PDS Matching](#page-38-0)

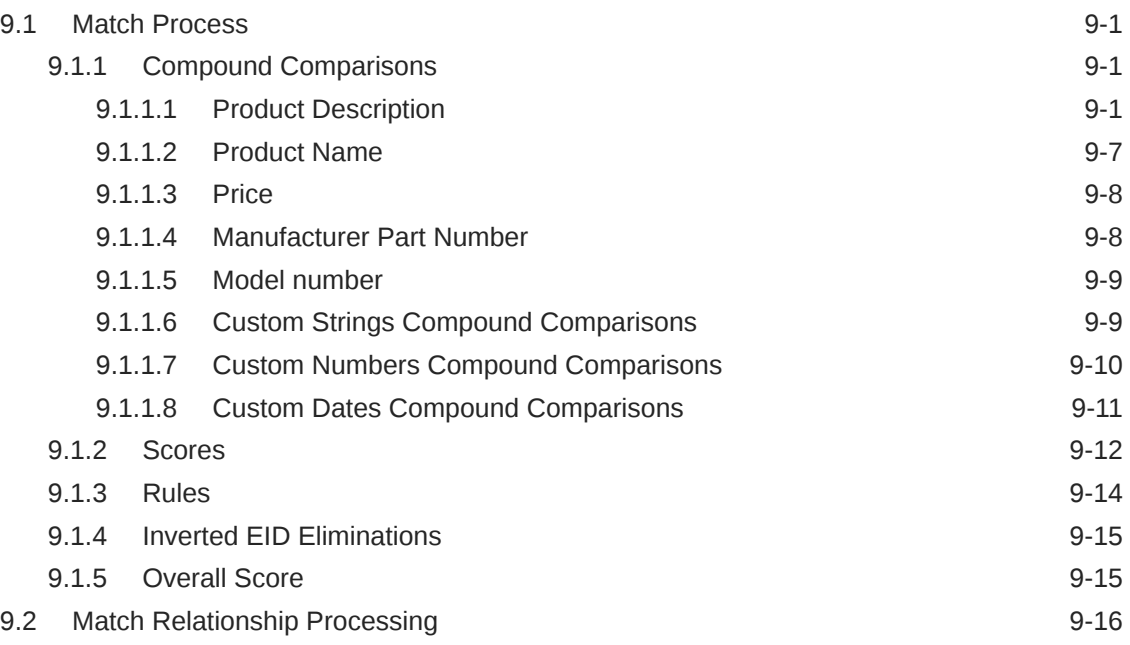

## 10 [EDQ-PDS Published Processors](#page-54-0)

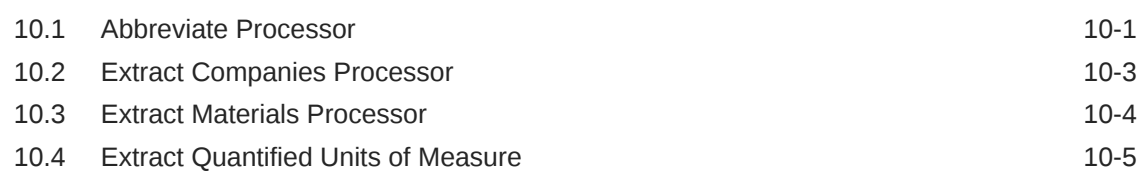

## 11 [Configuration of EDQ-PDS Run Profile and Message Header](#page-60-0) **[Options](#page-60-0)**

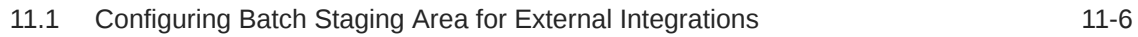

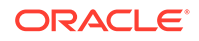

# <span id="page-5-0"></span>Preface

Oracle Enterprise Data Quality Product Data Services User's Guide explains using the Production Data Services for Enterprise Data Quality.

#### **Topics**

- **Audience**
- Documentation Accessibility
- Related Documents
- **[Conventions](#page-6-0)**

## Audience

This document is intended for a user of the EDQ product who wishes to use the Product Data Services toolkit to analyze product data. It is assumed you have a working knowledge of the Enterprise Data Quality product.

## Documentation Accessibility

For information about Oracle's commitment to accessibility, visit the Oracle Accessibility Program website at [http://www.oracle.com/pls/topic/lookup?](http://www.oracle.com/pls/topic/lookup?ctx=acc&id=docacc) [ctx=acc&id=docacc](http://www.oracle.com/pls/topic/lookup?ctx=acc&id=docacc).

#### **Accessible Access to Oracle Support**

Oracle customers who have purchased support have access to electronic support through My Oracle Support. For information, visit [http://www.oracle.com/pls/](http://www.oracle.com/pls/topic/lookup?ctx=acc&id=info) [topic/lookup?ctx=acc&id=info](http://www.oracle.com/pls/topic/lookup?ctx=acc&id=info) or visit [http://www.oracle.com/pls/topic/lookup?](http://www.oracle.com/pls/topic/lookup?ctx=acc&id=trs) [ctx=acc&id=trs](http://www.oracle.com/pls/topic/lookup?ctx=acc&id=trs) if you are hearing impaired.

## Related Documents

For more information about EDQ, see the Oracle Enterprise Data Quality documentation set.

#### **EDQ Documentation Library**

Find the latest version of the EDQ guides and all of the Oracle product documentation at [https://docs.oracle.com.](https://docs.oracle.com)

#### **Online Help**

Online help is provided for all user applications of Oracle Enterprise Data Quality. It is accessed in each application by pressing the **F1** key or by clicking the Help icons.

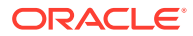

The main nodes in the Director project browser have integrated links to help pages. To access them, either select a node and then press **F1**, or right-click on an object in the Project Browser and then select **Help**. The EDQ processors in the Director Tool Palette have integrated help topics, as well. To access them, right-click on a processor on the canvas and then select **Processor Help**, or left-click on a processor on the canvas or tool palette and then press **F1**.

## <span id="page-6-0"></span>**Conventions**

The following text conventions are used in this document:

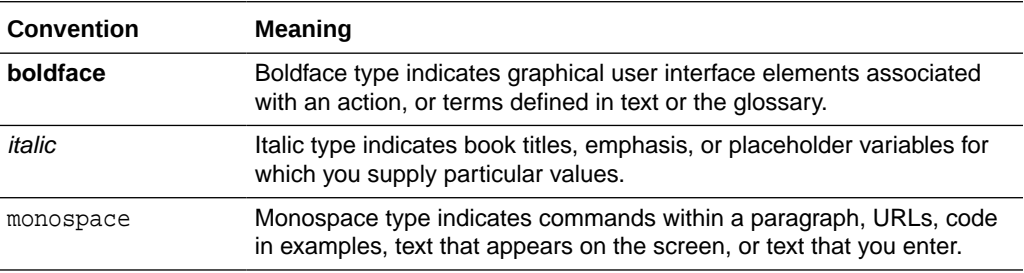

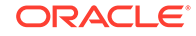

# <span id="page-7-0"></span>1 About Product Data Services

The EDQ-PDS (Product Data Services) pack is a set of tools, processes and services built on top of the EDQ product which can be used for profiling, standardizing and matching product data. It is designed as a starting point for a customer to begin this work, and will usually need modification on the content and structure of the data.

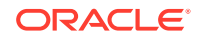

# <span id="page-8-0"></span>2 Installing EDQ-PDS

This chapter explains how to install the EDQ Product Data Services Pack.

**Topics** 

- **Prerequisites**
- **Components**
- Installing PDS

# 2.1 Prerequisites

EDQ-PDS 12*c* (12.2.1.3.0) requires the following:

The requirements for production systems are as follows:

- 64-bit Operating System.
- 64-bit Java Virtual Machine (JVM).
- Minimum system memory of 8GB, with 4GB allocated to the JVM.
- EDQ 12.2.1.3.0 or later is installed.

## 2.2 Components

PDS is delivered with EDQ. To install the configuration, right-click the server name in EDQ and select **Open Server Package File > pds** folder. The folder contains the following components:

- EDQ-PDS.dxi This contains the starter toolkit processes, jobs and services from which a user may start their PDS implementation.
- EDQ-PDS Published Processors.dxi This contains the published processors which appear on the Tool Palette under the Product Data tab (as well as some internal processors contained in the Solutions Reference Published Processors tab). They are also used in the EDQ-PDS project above.

# 2.3 Installing EDQ-PDS

To install EDQ-PDS on the EDQ server:

- **1.** Start the **EDQ Director client**, and log on as a user with the permission to create projects (Administrator or Data Analyst).
- **2.** Right-click on the server name and select **Open Server Package File**. Open the PDS folder and select the EDQ-PDS - Published Processors.dxi file.

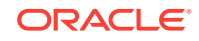

- **3.** Expand the EDQ-PDS Published Processors.dxi file and drag the Published Processors node in the file onto the server's Published Processors node to copy across all the PDS processors.
- **4.** Drag the Images node in the file onto the server's Images node to copy across all the images.
- **5.** Right-click on the server name and select **Open Server Package File**. Open the PDS folder and select the EDQ-PDS.dxi file.
- **6.** Drag the Projects node in the file onto the Projects node on the server to copy across all the PDS projects.
- **7.** Once the projects have been imported, right-click on the .dxi files, and select **Close Package File**.

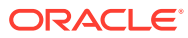

# <span id="page-10-0"></span>3 Common Uses of EDQ-PDS

EDQ-PDS is designed as a toolkit and starter project for performing profiling, data extraction, and matching on product data. It can be used out of the box, especially for profiling and matching. For extraction and standardization use cases, for example hile parsing and standardizing a Product Description into several standard attributes EDQ provides a number of useful processors. Work will be needed to design suitable extraction and standardization processes for the data as product data is by its nature highly variable. The following section describes scenarios in which the EDQ's Product Data Services may be used.

#### **Ways To Use EDQ-PDS Project**

#### **Providing Attached Matching Services**

EDQ-PDS can be used to provide attached matching services (both batch and realtime) to an application or hub storing Product Data records. The matching services provided are designed to work well with either structured or unstructured product data records, and can be tailored and tuned for added accuracy where needed. The following starting points are recommended:

- Look at the Interfaces, in particular the Product Input interface to which your product data's fields should be mapped. For more information, see [EDQ-PDS](#page-17-0) [Data Interfaces](#page-17-0)
- Consider how the integration is to be performed. EDQ-PDS is provided with an external data source which can be used to read from an external Oracle database table for the data input. The details of this data store and table can be changed in the run profile., see [Configuring Batch Staging Area for External Integrations](#page-65-0)
- Check the [Configuration of EDQ-PDS Run Profile and Message Header Options](#page-60-0) section for seeing the matching and key generation settings that can be changed without modifying the processes.

#### **Optimizing Matching For Your Data**

A common use case is that the project will be used as a starter project but with the expectation that the user would like to explore the data, and make significant modifications to the project. In this case the following starting points would be recommended:

- Look at the [Product Input Interface](#page-17-0) data interface, import and map the product data to this and run it through the [EDQ-PDS Profiling Process](#page-26-0) to explore your data and look for ways to optimize matching, for example by removing anonymous values or tokens, standardizing abbreviations, or extracting key product attributes that may help with matching. Note that it is useful both to gain an initial understanding of the data through profiling, and to run the data through a batch matching process 'raw' in order to determine how matching may be improved.
- Look at the structure of the project to see what is provided. See, [EDQ-PDS Project](#page-12-0) **[Structure](#page-12-0)**

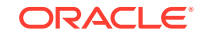

- Look at the [Standardize Product Data](#page-30-0) for the provided functionality to prepare the product data for matching and key generation. There are default reference data provided with this process which may be modified if required
- Look at the [Key Generation](#page-33-0) section for provided Key Methods, and also for details of reference data used to prepare input data specifically for Key Generation.
- Look at the [Matching](#page-38-0) section for the provided matching functionality. This can either be used straight out of the box, tweaked through modifying the weightings of compound comparisons and match threshold, etc, or used as just a starting point for matching functionality, as required.

#### **Providing a Toolkit To Profile, Extract and Standardize Product Data**

- PDS provides several published processors designed for use with product data, for extracting information from your data and these come with default data as provided in the project. For that reason it is recommended to start with the project as a whole even if starting from a scratch, so that the relevant data is available for modification as required.
- EDQ includes a number of useful processors for working with Product Data, such as Extract Attributes, Parse, Split Records from Array, and Make Attribute Arrays. For more information, see section Processor Library in Oracle Enterprise Data Quality Online Help in Oracle Enterprise Data Quality documentation at [http://](http://docs.oracle.com/en/middleware/) [docs.oracle.com/en/middleware/](http://docs.oracle.com/en/middleware/)
- It is always recommended to profile any product data sets you are working with, either by using standard EDQ profilers configured from scratch, or by running the data through the provided profiling process, which provides examples of how to analyze key common Product Data attributes such as Product Description. This can provide useful insights into the product data and provide a starting point for extracting or restructuring data. For more information on data preparation, see [Data Preparation](#page-30-0)

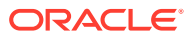

# <span id="page-12-0"></span>4 Structure of EDQ-PDS Project

The section describes the project elements provided with the EDQ-PDS project.

#### **Topics**

- **Data Stores**
- **Staged Data**
- Data Interfaces
- **[Processes](#page-13-0)**
- [Published Processors](#page-54-0)
- [Reference Data](#page-14-0)
- [Jobs](#page-15-0)
- **[Exports](#page-15-0)**
- **[Web Services](#page-16-0)**

## 4.1 Data Stores

This section describes the data stores provided with EDQ-PDS project.

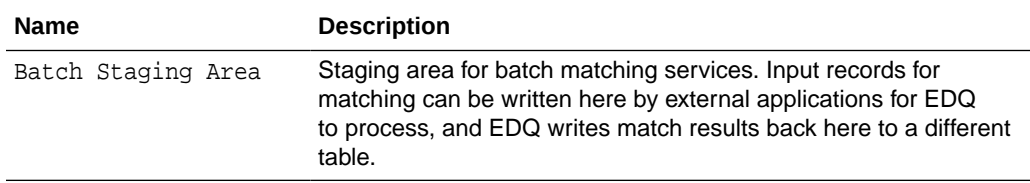

# 4.2 Staged Data

This section describes the staged data provided with the EDQ-PDS project.

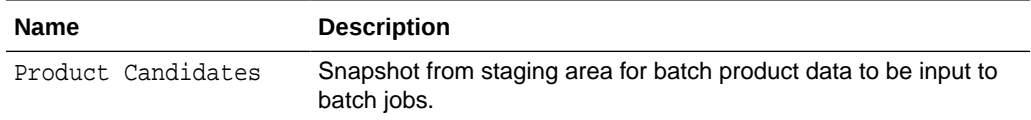

# 4.3 Data Interfaces

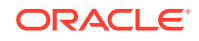

<span id="page-13-0"></span>The EDQ-PDS project consists of data interfaces as shown below.

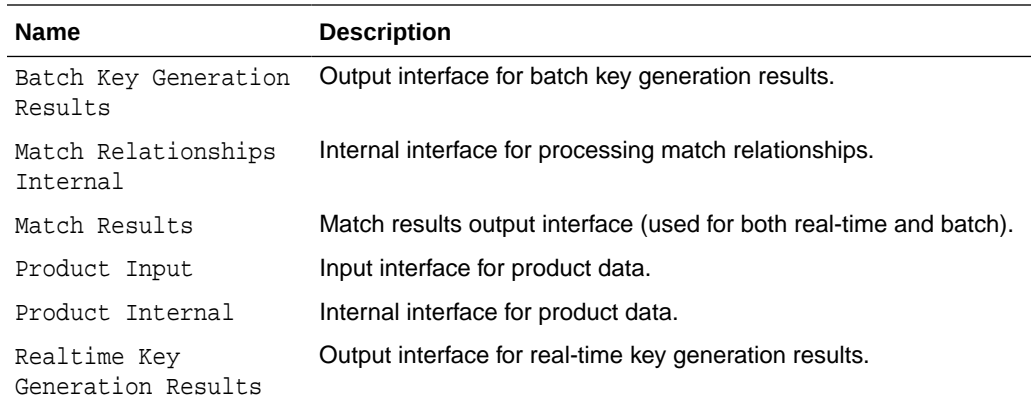

# 4.4 Processes

The following processes are provided with the EDQ-PDS project.

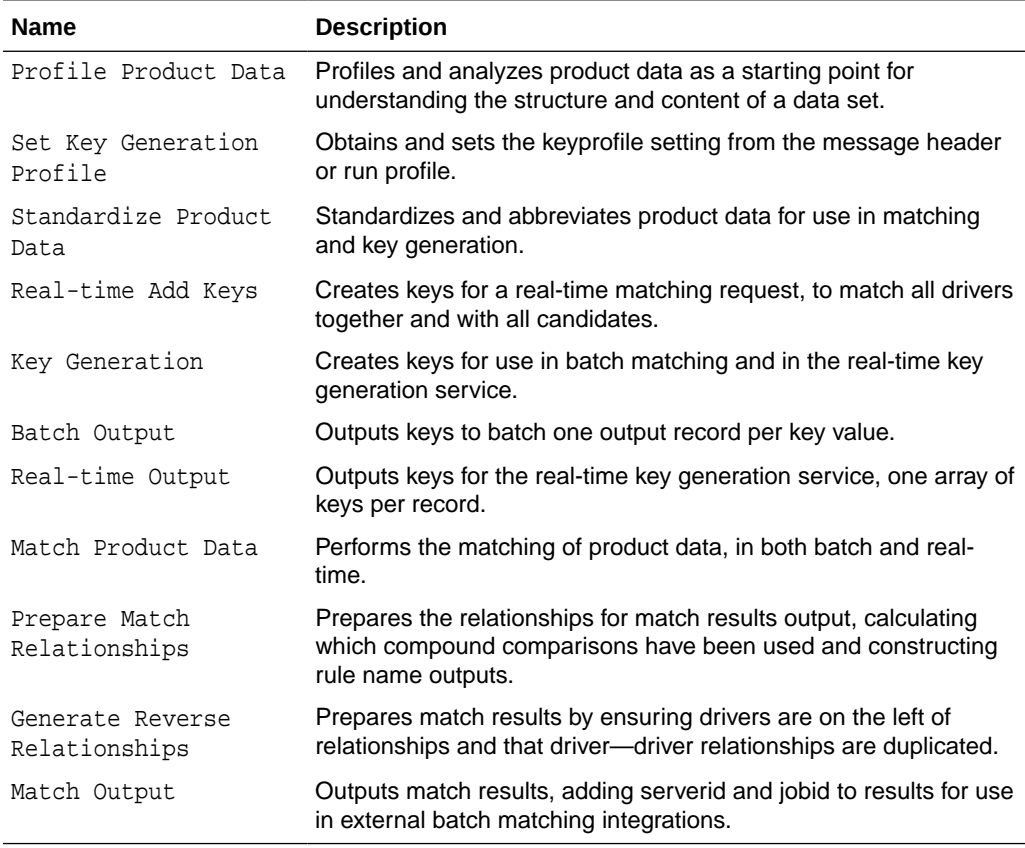

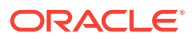

#### **Example 4-1**

# <span id="page-14-0"></span>4.5 Reference Data

The following reference data sets are provided with the EDQ-PDS project.

EDQ-PDS consists of some pre-installed reference data sets as shown below.

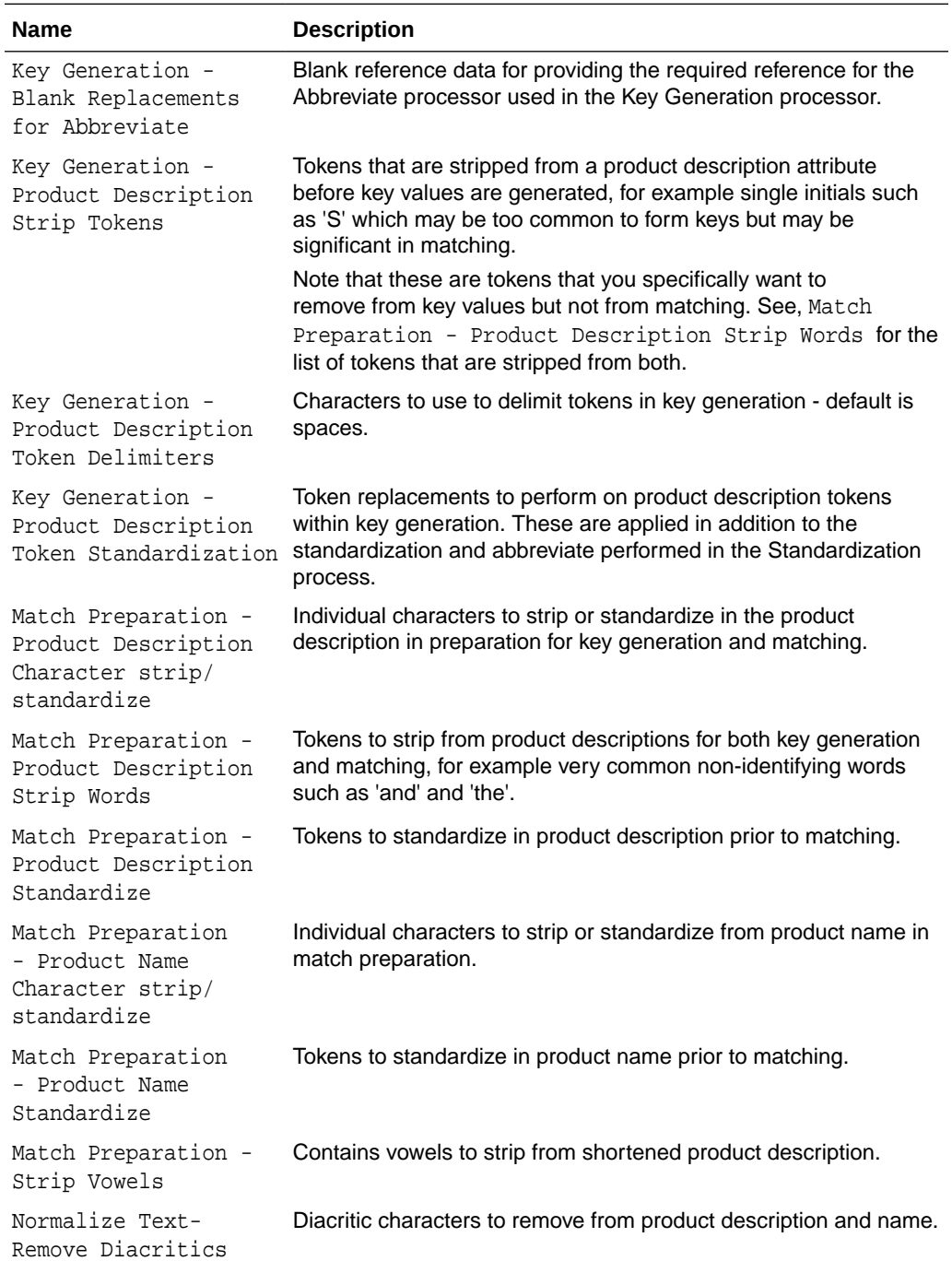

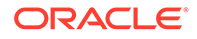

<span id="page-15-0"></span>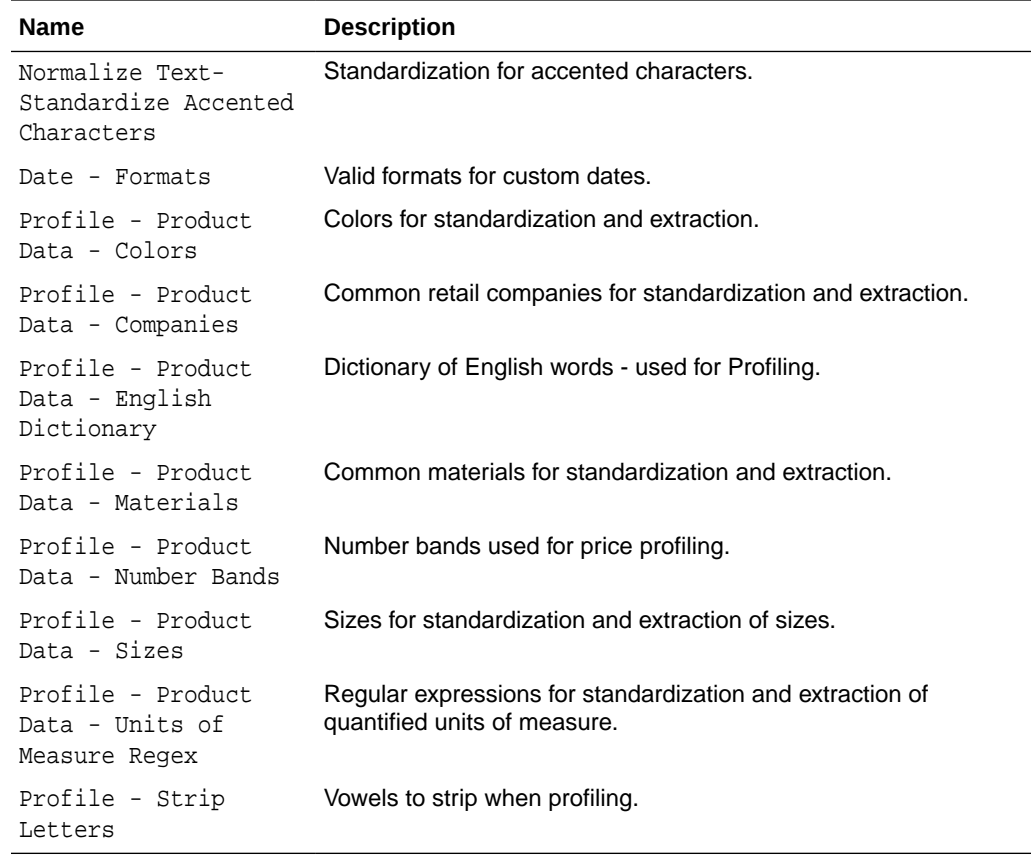

# 4.6 Jobs

This section describes the jobs provided with the EDQ-PDS project.

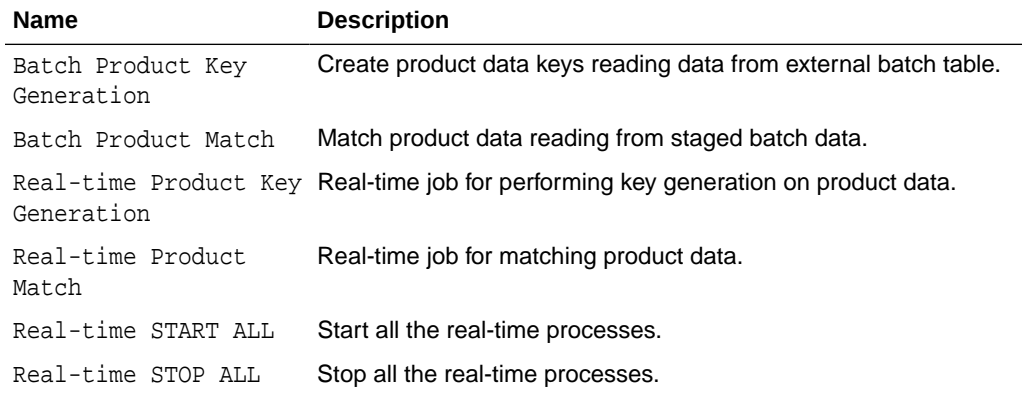

# 4.7 Exports

This section describes the exports provided with the EDQ-PDS project.

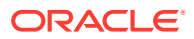

<span id="page-16-0"></span>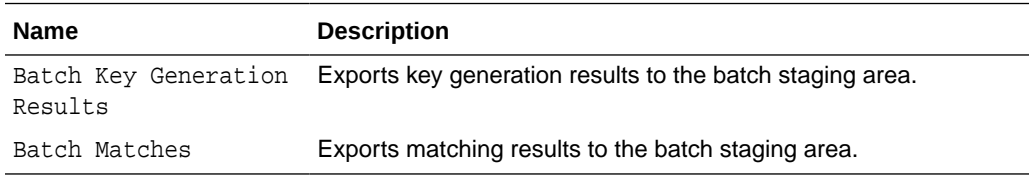

# 4.8 Web Services

This section describes the web services provided with EDQ-PDS project.

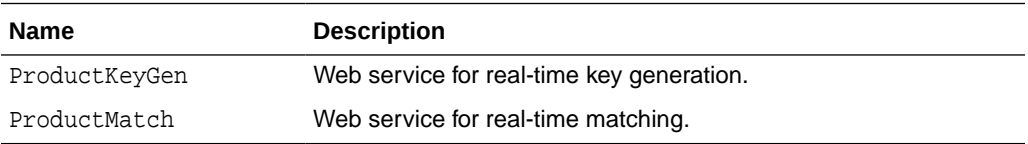

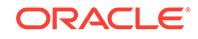

# <span id="page-17-0"></span>5 EDQ-PDS Data Interfaces

This section describes the EDQ-PDS data interfaces.

#### **Topics**

- Product Input Interface
- **[Match Results Interface](#page-19-0)**
- [Batch Key Generation Results Interface](#page-25-0)
- [Realtime Key Generation Results Interface](#page-25-0)

# 5.1 Product Input Interface

This section shows the Product Input interface. This interface is used to ingest data into both the default profiling process, and the matching services.

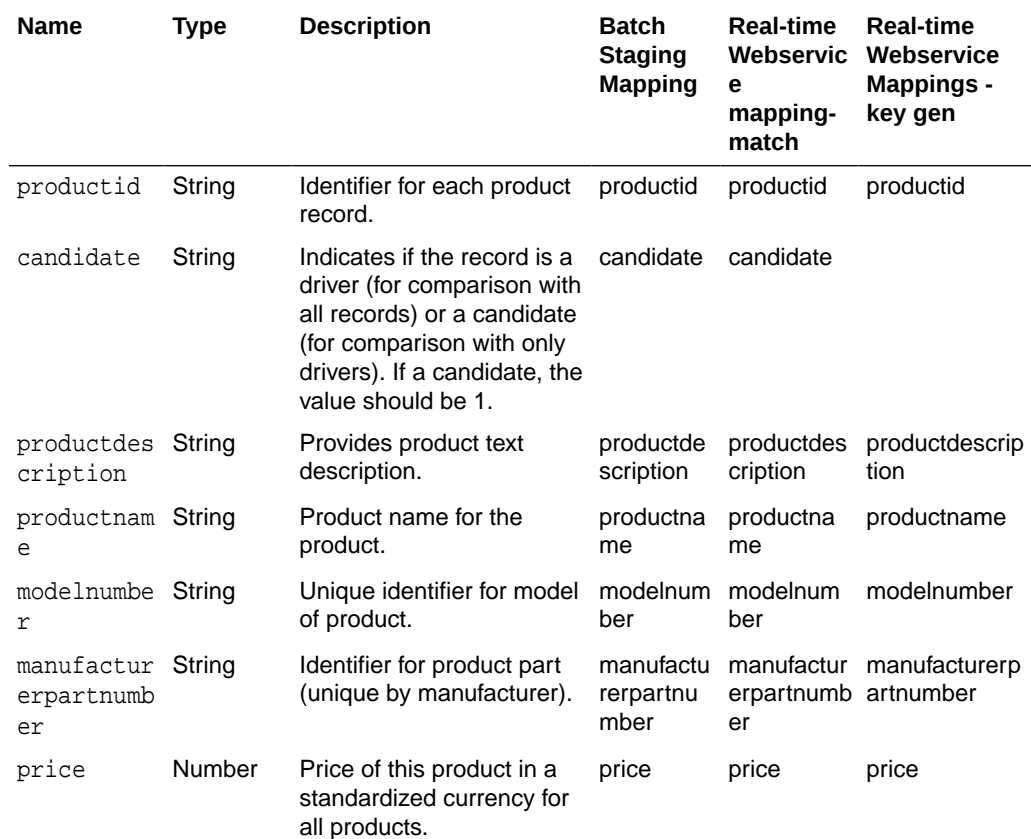

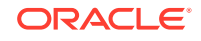

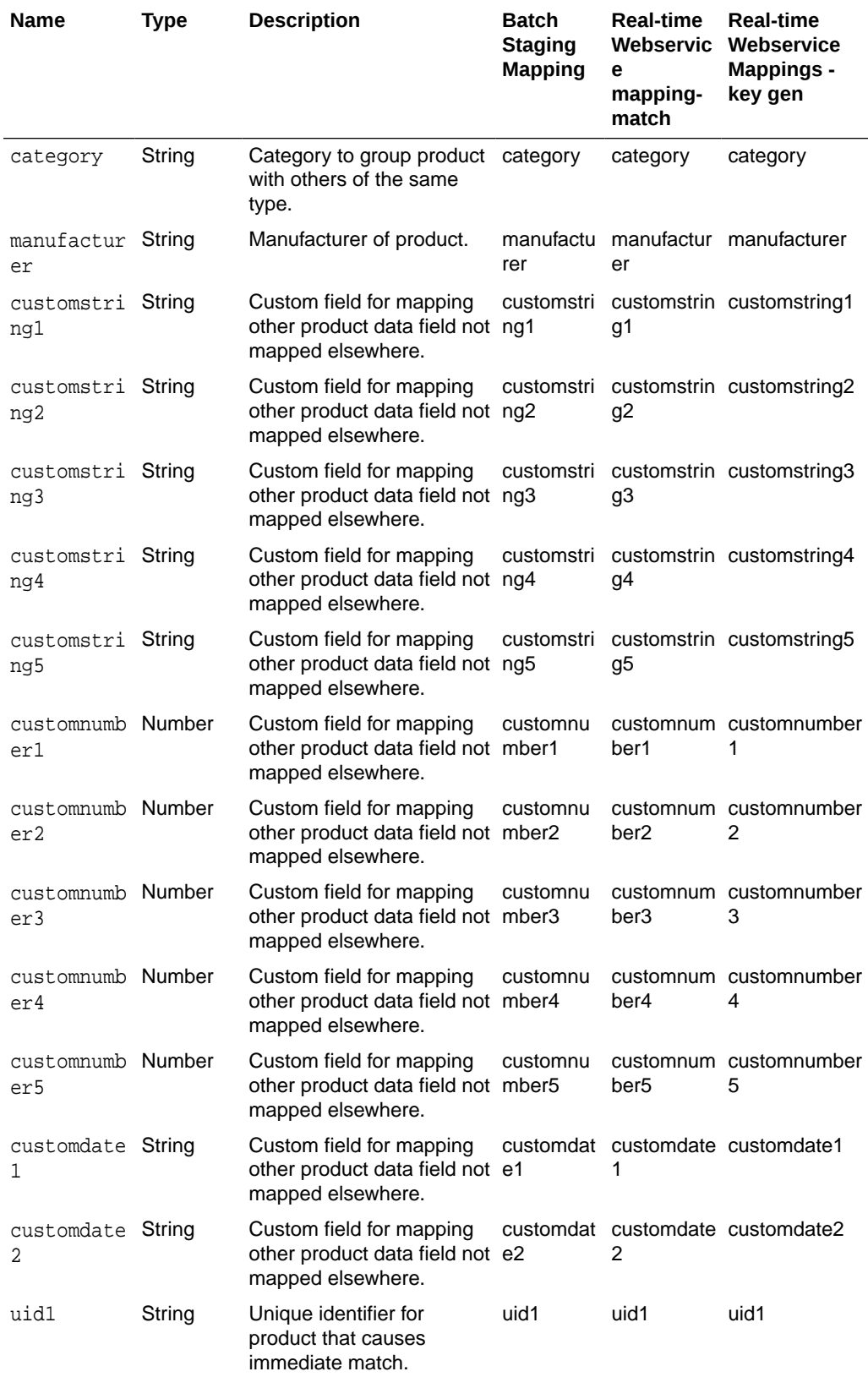

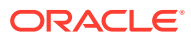

<span id="page-19-0"></span>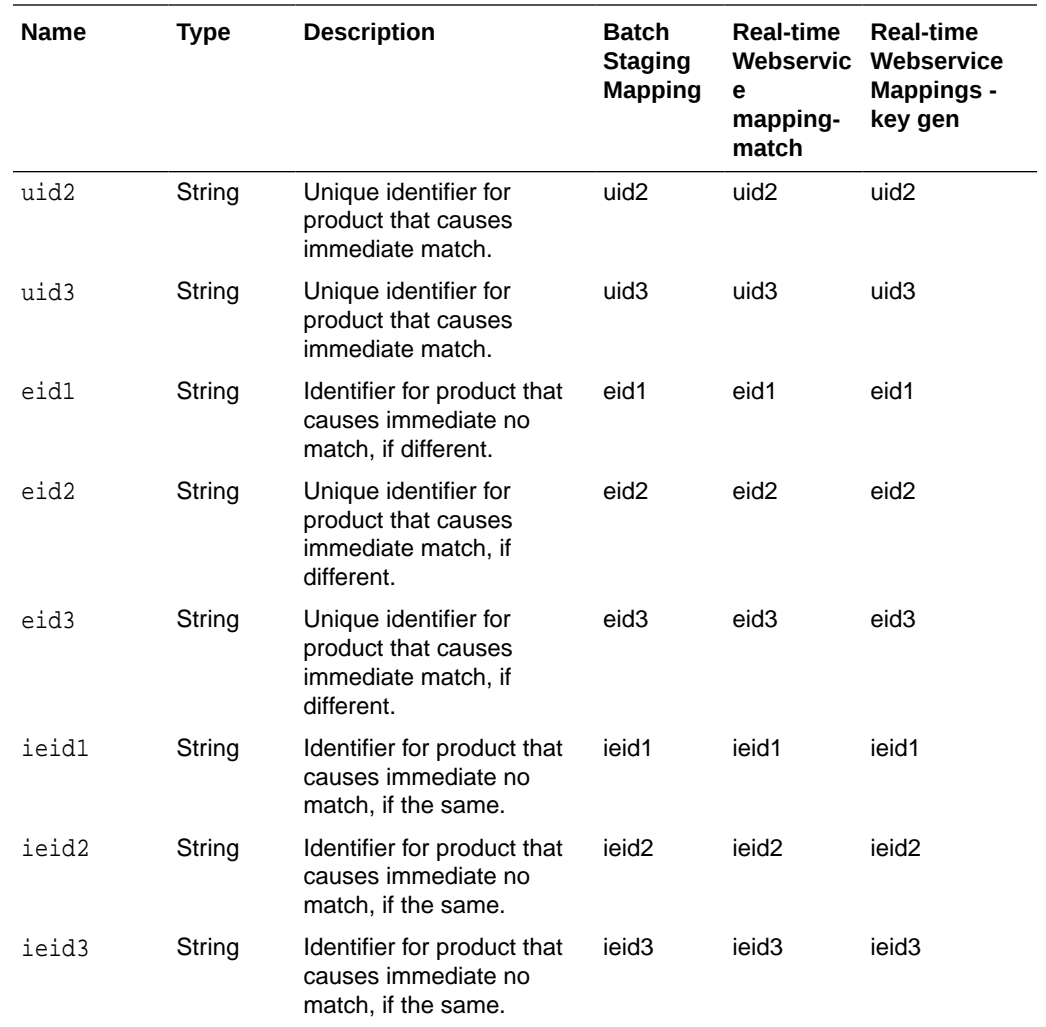

# 5.2 Match Result Interface

This interface is used for the output for matching services in batch and real-time

#### **Match Result Interface**

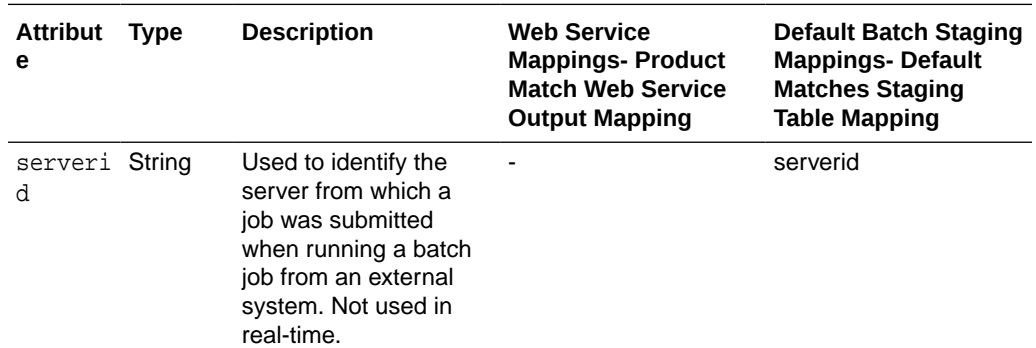

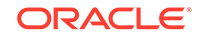

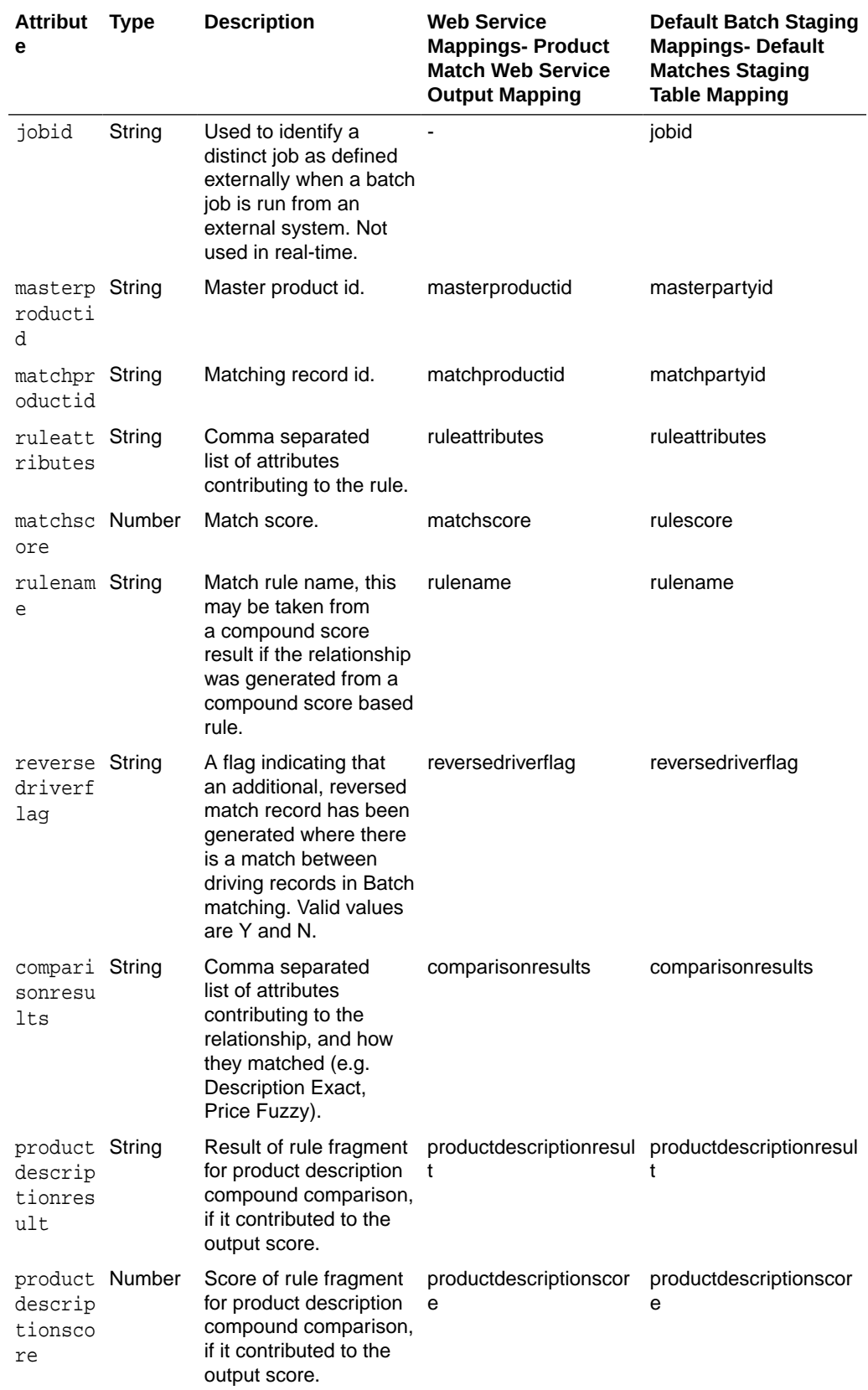

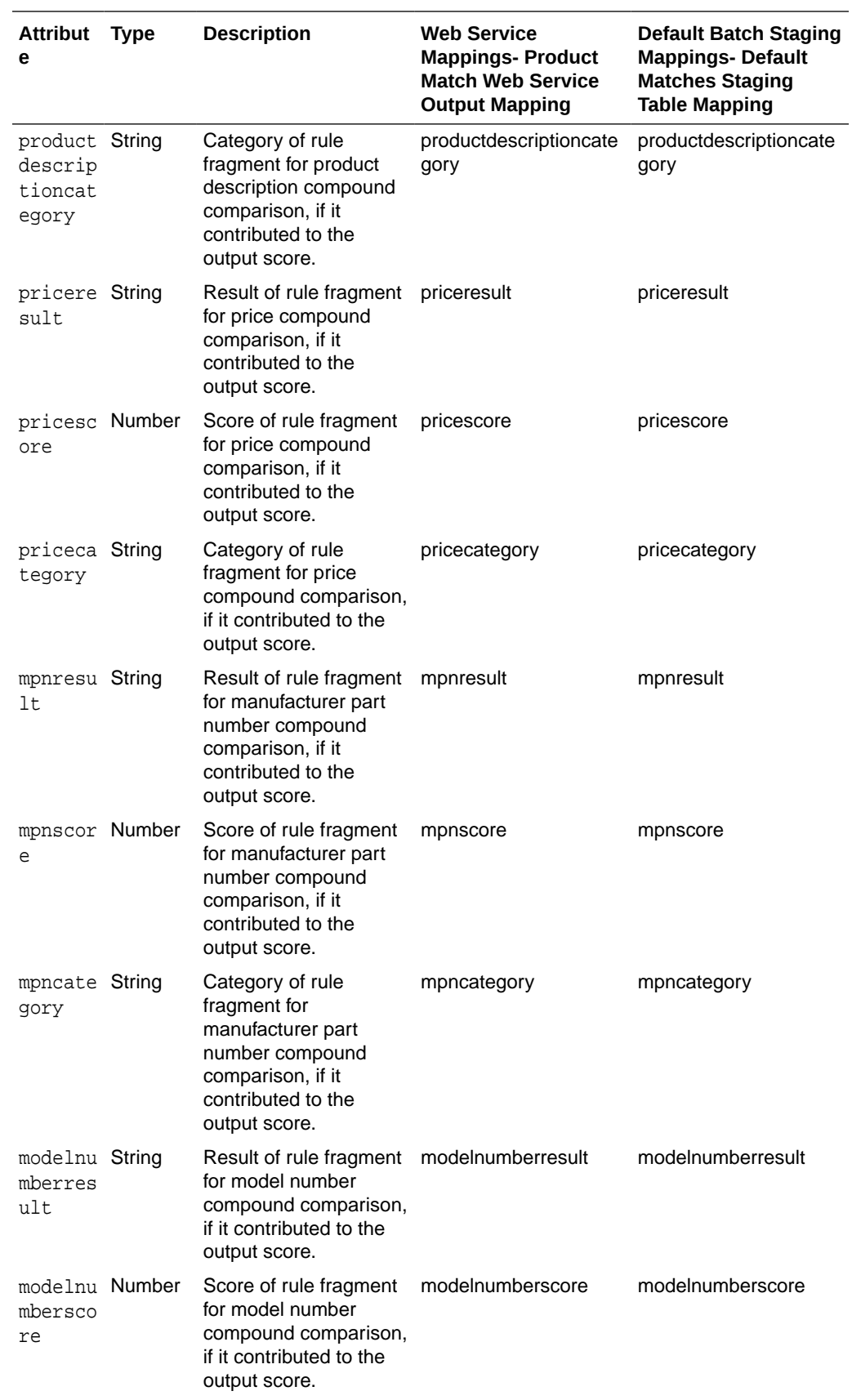

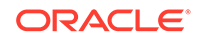

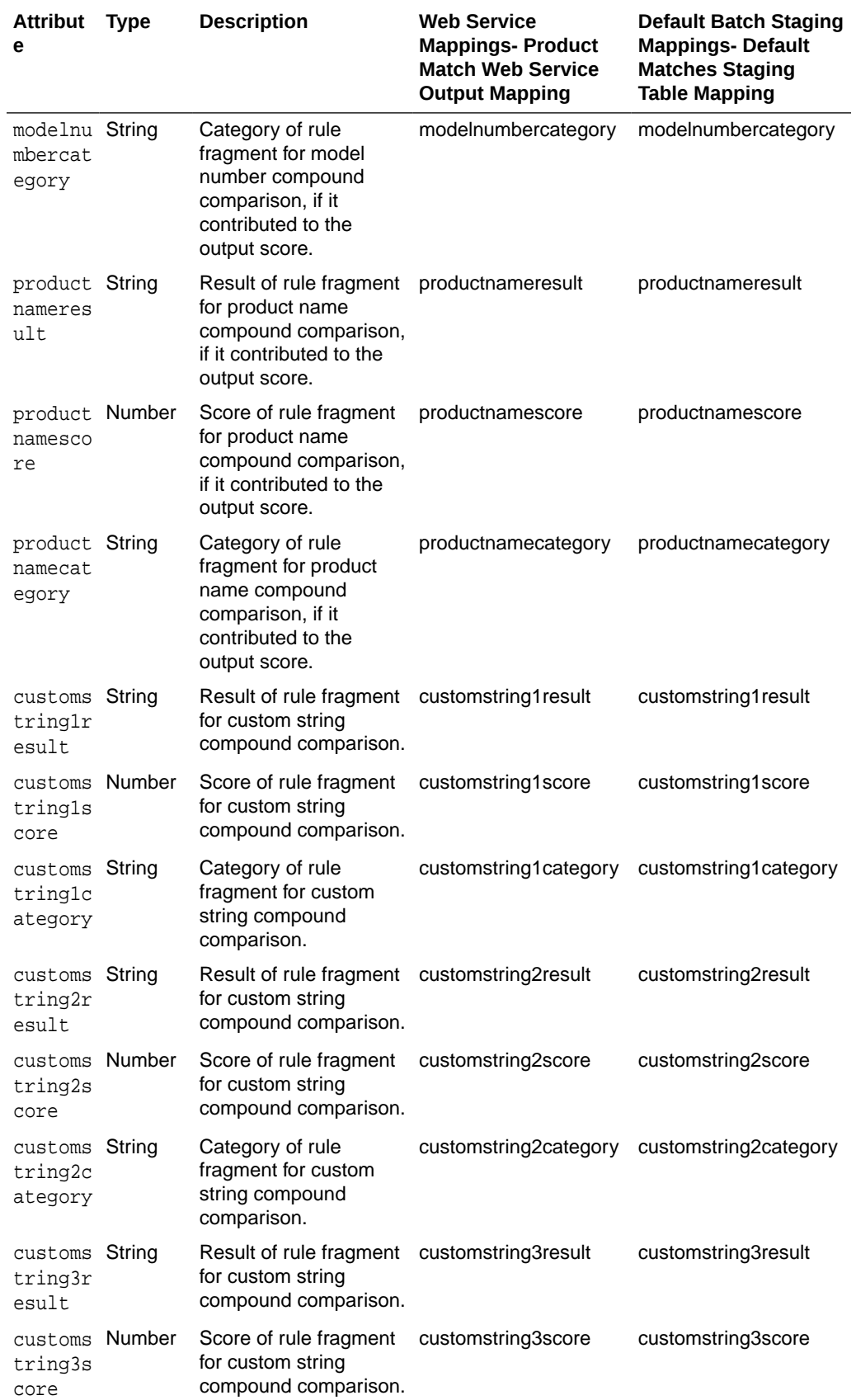

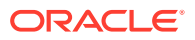

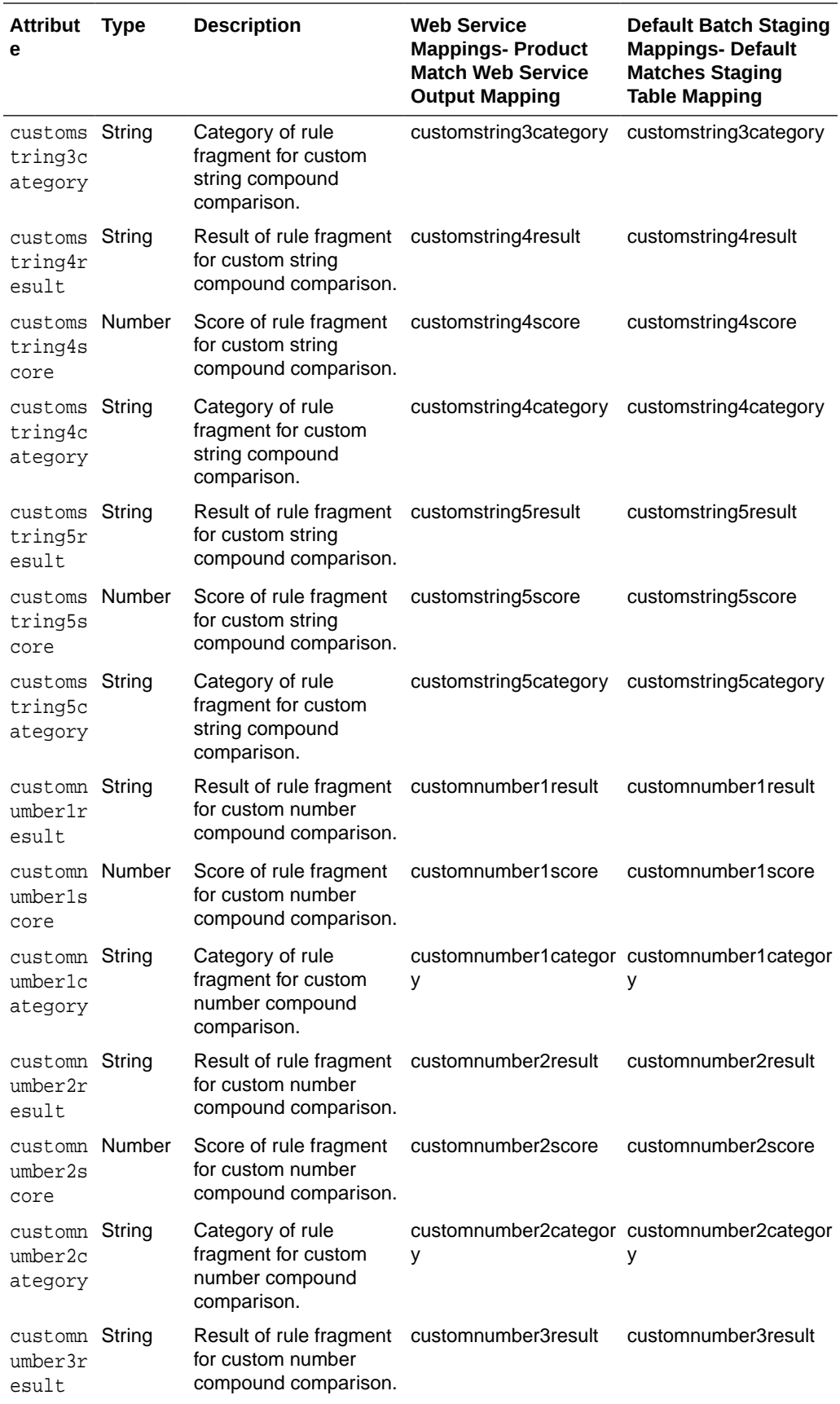

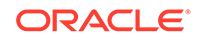

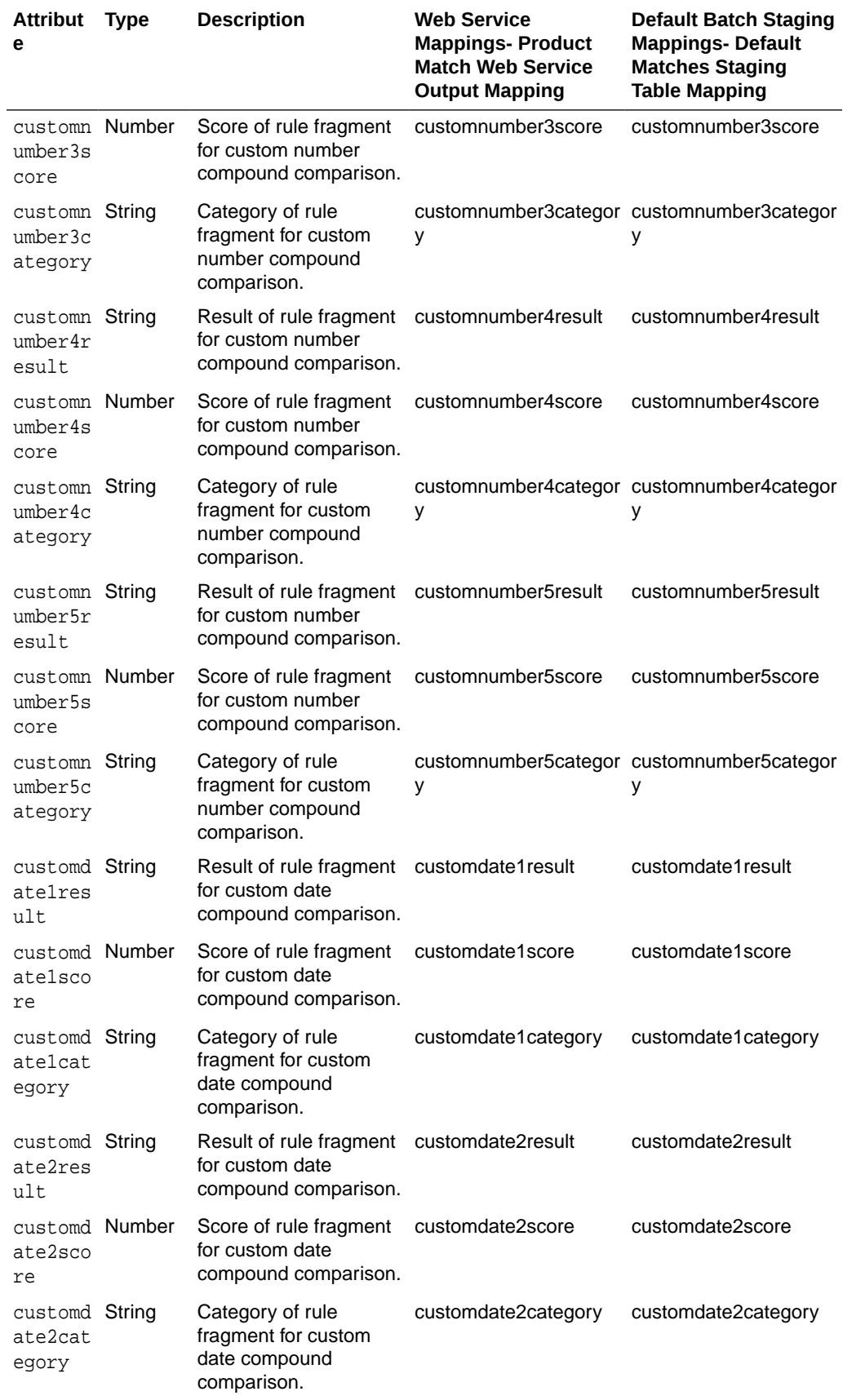

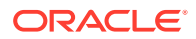

# <span id="page-25-0"></span>5.3 Batch Key Generation Results Interface

This interface is used for the output for key generation services in batch only.

#### **Batch Key Generation Results Interface**

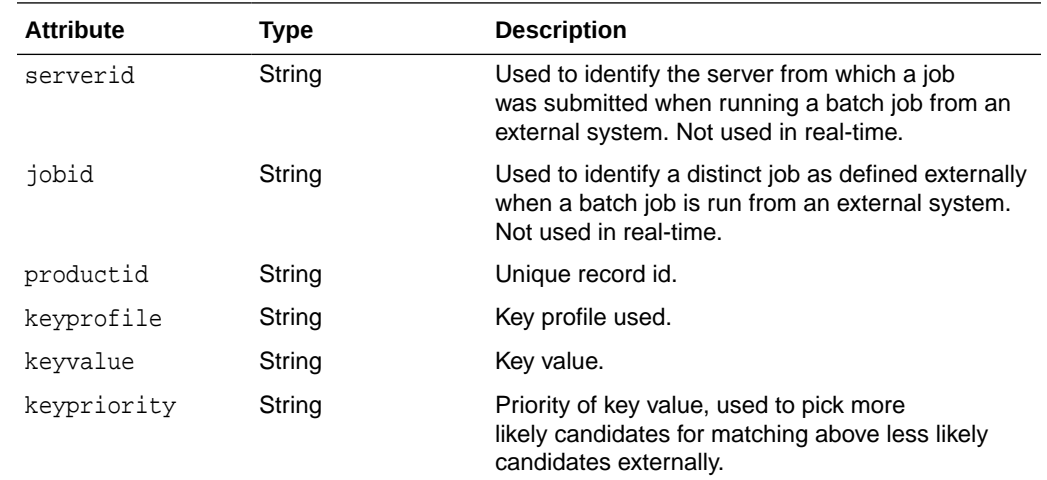

# 5.4 Realtime Key Generation Results Interface

This interface is used for the output for key generation services in real-time only.

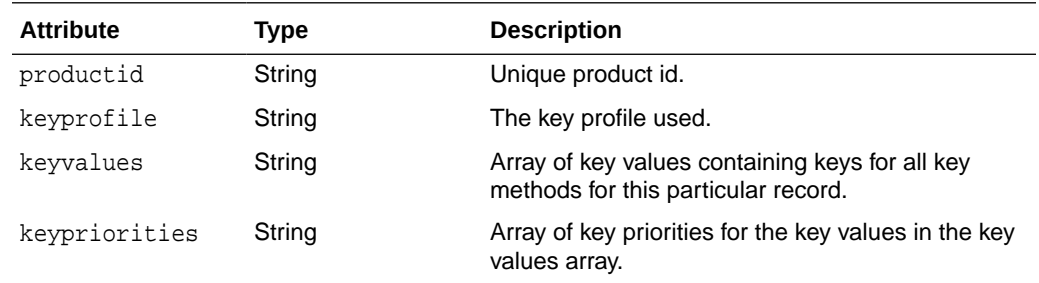

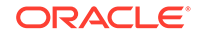

# <span id="page-26-0"></span>6 EDQ-PDS Profiling Process

The profiling process is intended to be a starting point for exploring product data as a starting point for a project working on matching, standardization and/or extraction of product data. Out of the box it will give useful information and an insight into any type of product data.

## 6.1 Profiling Process Structure

The profiling process reads in from the standard EDQ-PDS Input interface and Product Input data interface. In order to analyze product data the data being analyzed should be mapped to this interface. A description of the fields in this interface and their intended use can be found in [EDQ-PDS Data Interfaces](#page-17-0) section in this guide. Note that the profiling process performs the most complicated analysis on the product description field, since product data generally has one, unstructured field which requires the majority of the analysis. Out of the box, the profiling process has the following processors which give the following information.

## 6.1.1 Quickstats

A quick stats profiler works on all the product data fields. This shows information on how well these fields are populated, whether they are numeric, and how many identical or unique records are in the field.

## 6.1.2 Price and Custom Number Fields

This is a number profiler for Price and Custom Number fields and is configured with the number bands provided in the Profile –Product Data –Number Bands reference data. This reference data can be modified if required.

## 6.1.3 MPN and Model Number Pattern Profiling

The MPN and model number inputs are passed through a pattern profiler. This is used to identify common patterns in these fields and potentially highlight any inconsistencies.

## 6.1.4 All Fields Character Profiling

This is a character profiler to profile the individual characters in all fields with the exception of A-Z characters, a-z characters, and numeric characters from 0–9. This can show unusual characters that are present in the data.

## <span id="page-27-0"></span>6.1.5 Product Description Individual Tokens

The following processors profile each individual token in the product description.

## 6.1.5.1 English Words Frequency Count

It profiles English words to show the frequency of occurrence in the product description. This may show up useful words to strip out (for example – Unclassified), or words that can be used to extract information out of the data – e.g. PACK, SIZE, INCH, etc.

### 6.1.5.2 Non English Words Frequency Count

This profiles words that do not contain numeric characters, to look for non English dictionary words. This can show up common company names in the data, or common misspellings.

### 6.1.5.3 Tokens With No Vowels and No Numbers Frequency Count

This profiles tokens that contain no numeric characters and no vowels to look for potential abbreviations in the data.

## 6.1.5.4 Tokens Containing Numeric Characters Pattern Profiling

This profiles tokens containing numeric characters to look for potential structure of id numbers contained within the description.

## 6.1.6 Other Product Description

This section contains:

- **[Phrase Profiling](#page-28-0)**
- **[Extract Company](#page-28-0)**
- **[Extract Color](#page-28-0)**

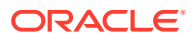

- **Extract Sizes**
- **[Extract Material](#page-29-0)**
- **[Extract Quantified Units of Measure](#page-29-0)**

### <span id="page-28-0"></span>6.1.6.1 Phrase Profiling

Phrase profiler profiles the product description to look for common phrases.

### 6.1.6.2 Extract Company

Extracts potential company names from the product description, along with the category of the company (e.g. Home and Garden, Fashion and Clothing, etc).

The results show a frequency count of extracted company and a frequency count of the associated category of the companies.

Note, prior to extracting the company data the input product description has punctuation removed, accents standardized and the "&" character converted to "AND ". For this reason data added to the reference data should have any punctuation, accents removed and the "&" character converted as stated, in order for them to match.

The reference data Profile – Product Data – Companies contains the data used for this extraction and contains common retail company names and their categories.

### 6.1.6.3 Extract Color

Extracts colors from the product description, standardizing different spellings and potential abbreviations to a common version.

The reference data Profile –> Product Data –> Colors contains the data used for this extraction and can be modified as required.

The results show a frequency count of extracted color and a frequency count of the standardized version of the extracted color.

### 6.1.6.4 Extract Sizes

Extracts potential sizes from the product description, standardizing different spellings and potential abbreviations to a common version.

The reference data Profile – Product Data – Sizes contains the data used for this extraction and can be modified as required.

The results show a frequency count of extracted size and a frequency count of the standardized version of the extracted size.

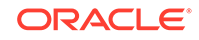

## <span id="page-29-0"></span>6.1.6.5 Extract Material

Extracts materials from the product description, for example Steel, Brass, Cotton, etc.

The reference data Profile – Product Data – Materials contains the data used for the extraction, it also contains a standardized version of the Material although in the majority of cases this is the same as the version being standardized.

The results show a frequency count of extracted material and a frequency count of the standardized version of the extracted material.

## 6.1.6.6 Extract Quantified Units of Measure

Extracts quantified units of measure from the data and standardizes them to a common version. For example 1", 1 IN and 1 INCH are all standardized to 1 INCH.

The reference data can be found at Profile –> Product Data –> Units of Measure Regex. If you wish to add your own values then it can be done by reusing an existing entry and copying the structure of the existing regular expressions.

The results show frequency counts of the number combined with the standardized unit of measure and also a frequency count of the units of measure alone (e.g. count of number of instances of INCH, etc).

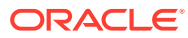

# <span id="page-30-0"></span>7 Data Preparation

# 7.1 Standardize Product Data

This is the process in which the input data is prepared for match. You can modify this process to perform your own data preparation, or modify the reference data which it uses to standardize the data.

#### **Topics**

- **Standardize The Product Description**
- [Abbreviate The Product Description](#page-31-0)
- **[Standardize The Product Name](#page-31-0)**
- **[Create String Version of Price](#page-31-0)**
- [Standardize The Custom Date Inputs](#page-31-0)
- **[Standardize The Custom Strings](#page-31-0)**
- [Custom Numbers](#page-32-0)
- [UIDs, EIDs and IEIDs](#page-32-0)

## 7.1.1 Standardize The Product Description

This consists of:

- Stripping diacritic characters.
- Standardizing accented characters (é to e for example).
- Upper casing.
- Replacing characters with spaces and/or stripping characters. The reference data used by this is **Match Preparation – Product Description Character Strip/ Standardize**, by default it strips most non alpha-numeric characters, and replaces brackets and commas with spaces.
- Standardizes the product description using a replace processor. This uses the **Match Preparation – Product Description Standardize** reference data to replace certain tokens or phrases with others. The provided reference data is empty, and it is likely that a customer will want to add their own entries to it. For example, if the data contains descriptions with the color "WHITE" represented in some places as "WHT", they could replace "WHT" with "WHITE".
- Normalize the whitespace in the product description.

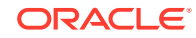

The result of this is the **productdescriptionstandardized** field.

## <span id="page-31-0"></span>7.1.2 Abbreviate The Product Description

Strips words from the product description to create a separate abbreviated version of the product description for use in matching. The list of words to strip is contained in **Match Preparation – Product Description Strip Words**. By default this contains some common words that are unlikely to be useful in matching such as IN, THE, etc. You can add your own records to this reference data.

## 7.1.3 Standardize The Product Name

This consists of:

- Stripping diacritic characters.
- Standardizing accented characters (é to e for example).
- Upper casing.
- Replacing characters with spaces and/or stripping characters. The reference data used by this is **Match Preparation – Product Name Character Strip/ Standardize**, by default it strips most non alpha-numeric characters, and replaces brackets and commas with spaces.
- Standardizes the product name using a replace processor. This uses the **Match Preparation – Product Name Token Standardize** reference data to replace certain tokens with others. The provided reference data is empty, and it is likely that a customer will want to modify it according to their data. For example, if the data contains descriptions with the colour "WHITE" represented in some places as "WHT", they could replace "WHT" with "WHITE".
- Normalize the whitespace.

The result of this is the **productnamestandardized** field.

## 7.1.4 Create String Version of Price

Takes the price input and converts it to a string. This is mapped to the **pricestring** field.

## 7.1.5 Standardize The Custom Date Inputs

Takes the custom date inputs (which are both input as strings to the Input interface) and converts them into dates. The valid date formats are contained in the **Date – Formats** reference data. These are mapped to the **customdate1standardized** and **customdate2standardized** fields.

## 7.1.6 Standardize The Custom Strings

Normalizes the whitespace and uppercases the customstring [1,5] fields. These are mapped to the **customstring[1,5]standardized** fields.

## <span id="page-32-0"></span>7.1.7 Custom Numbers

Converts the customnumber[1,5] inputs to strings. These are mapped to the **customnumber[1,5] string** fields.

## 7.1.8 UIDs, EIDs and IEIDs

Normalizes whitespace and uppercases the uid, eid, and ieid fields. These are mapped to the **uid[1,3]standardized**, **eid[1,3]]standardized** and **ieid[1,3]standardized** fields.

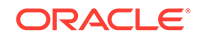

# <span id="page-33-0"></span>8 Key Generation

The Key Generation service will take data through the same interface as the matching service and return the Key Values required for matching for the given records.

The returned Key Values can be stored by the calling application for use in selecting their candidates for real-time matching, as in EDQ-CDS. In addition the key generation methods will be used in the batch matching service to create the keys for using prior to matching.

#### **Topics**

- **Structure of Key Generation Process**
- [Published Processor For Creating Key Values](#page-34-0)
- **[Key Methods](#page-34-0)**

## 8.1 Structure of EDQ-PDS Key Generation Services

The key generation process takes the productdescriptionabbr attribute as produced by the previous standardization process. It applies an additional Character Replace processor to the attribute using the **Key Generation - Product Description Character Strip/Standardize** reference data. By default this strips/replaces with spaces, the remaining punctuation characters that were not removed in the standardization process.

Then it separates this into tokens (based on a reference data **Key Generation - Product Description Token Delimiters**, which by default just contains a space), and standardizes and strips these tokens with the reference data **Key Generation - Product Description Token Standardization** and **Key Generation - Product Description Strip Tokens** respectively.

The tokens are then re-constructed into a single string and have the Abbreviate processor applied (with default settings) to create a string which creates a single, tight product description cluster, which is by default trimmed to 10 characters (and labeled for modification). From the product description tokens, they will be processed to produce the metaphone (by default metaphone 4 but this will be labelled for modification) of the tokens which do not have a numeric character. The tokens containing numeric characters will be unmodified, except they will be trimmed to a maximum of 12 characters length (this will be labeled for modification).

Two key methods are available for use on these processed tokens, one which produces one key per token, and one which produces one key per unique pair of tokens. ). By default the maximum number of tokens per record produced by the key per token method will be 10, and the maximum number of tokens used for creating the token pairs will be 6 (producing a maximum of 15 token pairs). These two maximum values will be labeled for modification.

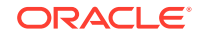

<span id="page-34-0"></span>In addition to the key methods on the product description key methods will also be provided on

- productnamestandardized
- modelnumber (whitespace trimmed)
- uid1,2,3standardized (whitespace trimmed)
- manufacturepartnumber (whitespace trimmed)

Each key will have a unique prefix. Each key will be mapped to a single one of the array keyvalue attributes in the internal interface (keyvalue1, keyvalue2, etc).

## 8.2 Published Processor For Creating Key Values

There published processor provided for creating the key values is **PDS – Create Key values and priorities**. This will take keyprofile string, an array of key values, and a single key value as an input, and the key method name as an option. This published processor will check to see if the key method is in the key profile.

Note that the key method must be alpha numerics only and be followed by the  $\wedge$ character (after which the priority is provided) in the key profile.

It will then prefix the key method name onto each element in the array and/or onto the single key value, and output the key values in an array, along with an array of the same length containing the key priorities (which will be the same for every element).

## 8.3 Key Methods

The following key methods are provided:

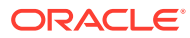

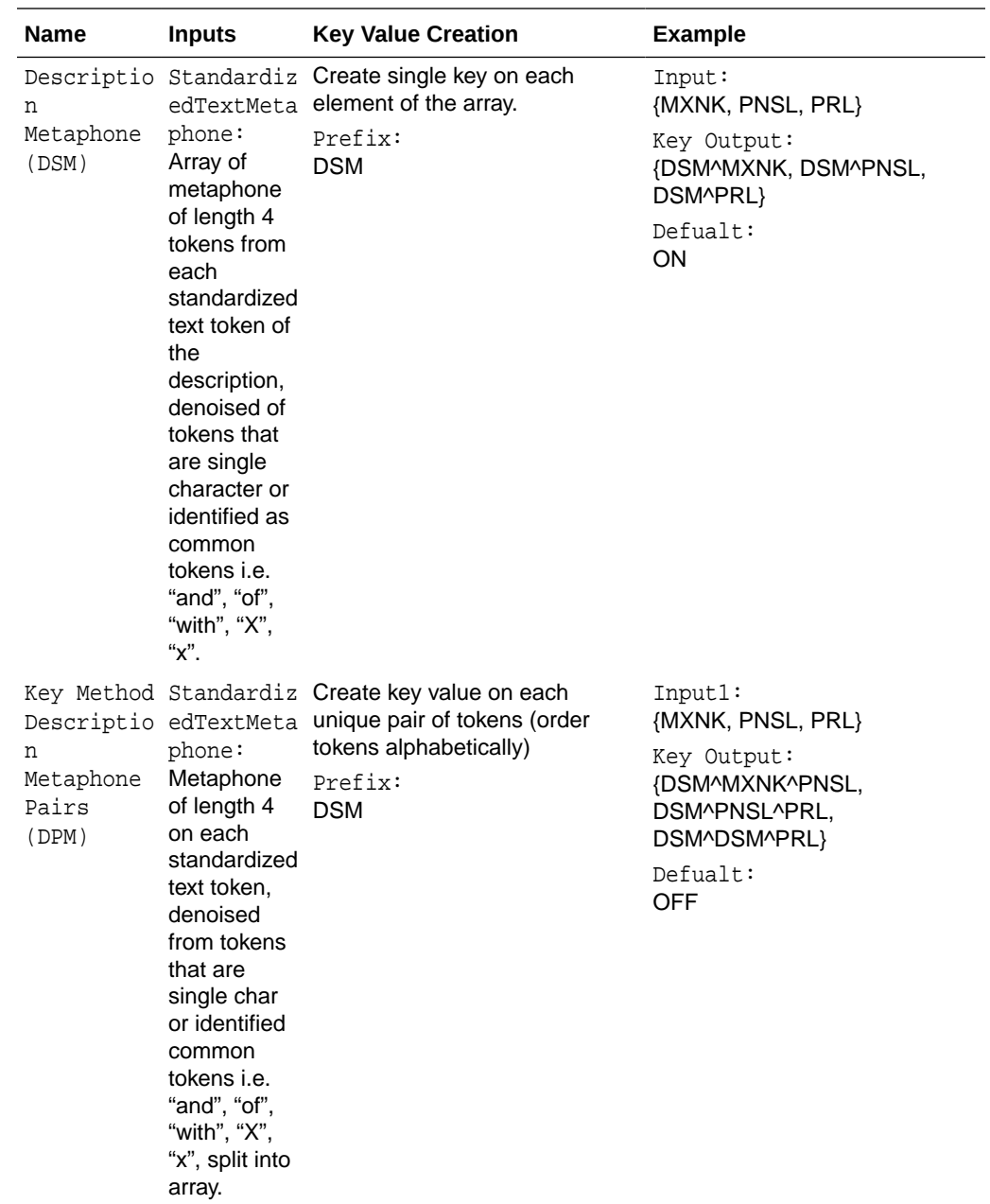

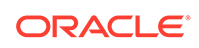

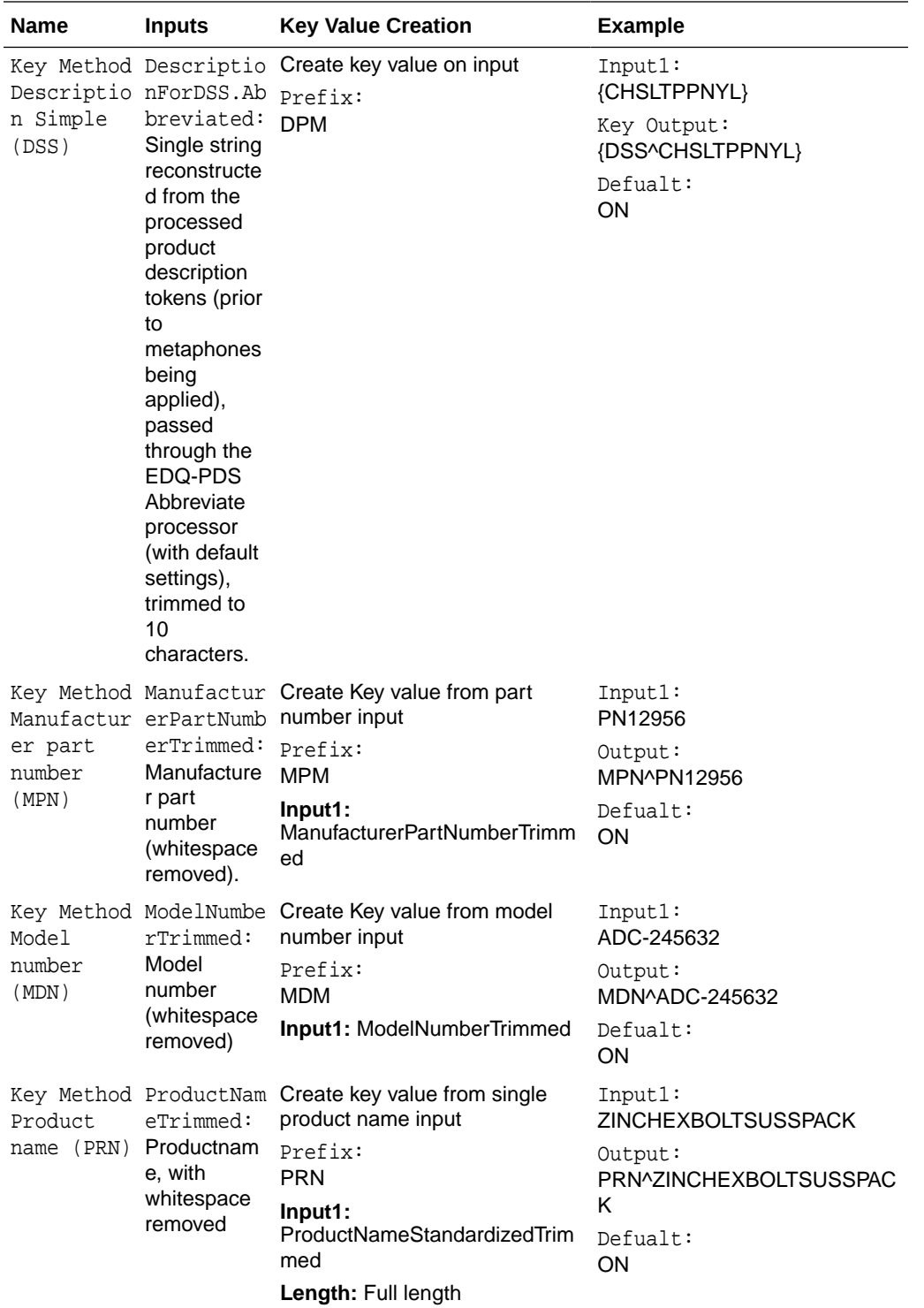

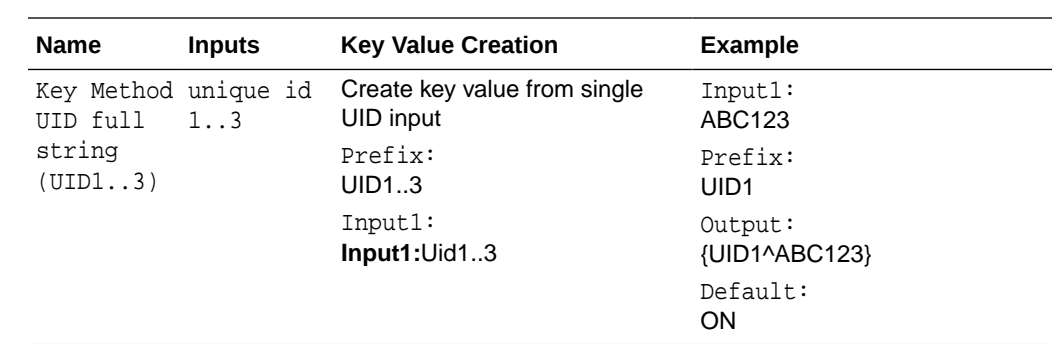

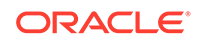

# <span id="page-38-0"></span>9 EDQ-PDS Matching

This section describes the matching services in EDQ-PDS.

#### **Topics**

- **Match Process**
- **[Match Relationship Processing](#page-53-0)**

# 9.1 Match Process

The records with their standardized/derived fields and key values (whether from batch or real-time) will then be passed into the match process, **Match – Product Data**. This takes one input stream and uses "compare against self" to compare records within the input stream.

#### **Clustering**

The 20 key value array attributes are mapped for clustering. By default each cluster is set with a maximum of 64000 comparisons permitted. If all data is passed in on the working data input, this is approximately equivalent to a maximum cluster size of 250.

Note that these limits apply to Batch Matching. In real-time matching, the external application or hub selects the candidate records for matching based on the key values that are passed back from the key generation service. Any limits in candidate selection are applied externally.

## 9.1.1 Compound Comparisons

This sections contains the compound comparisons.

### 9.1.1.1 Product Description

Rules are provided that match on the product description using the following principles:

- Matching between both the standardized and abbreviated input.
- Matching between descriptions relating to the same product where the words are out of order.
- Matching between descriptions where one description is a shorter description of the same product (higher priority given to those short descriptions where the "short" description contains more words, to avoid matches based on very sparse descriptions).

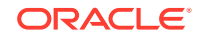

- Matching between descriptions where there are character differences, but possible ID values or quantities all match are given a higher weighting (to avoid matches between similar product descriptions that have different sizes).
- Looser matches that allow for typo matches on any token, including those that may be IDs or quantities.

The below table shows the full details of the rules that are available within this compound comparison.

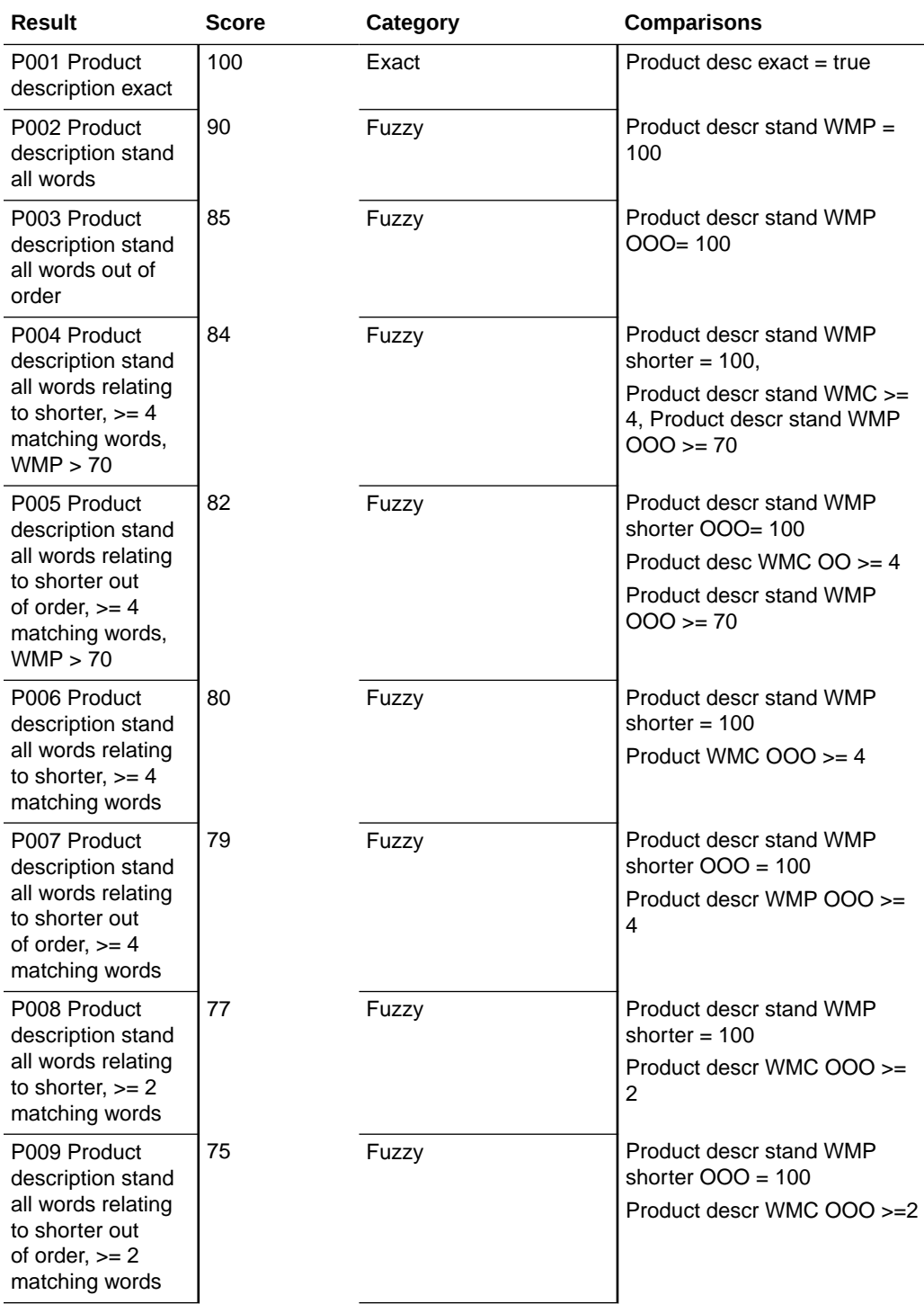

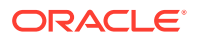

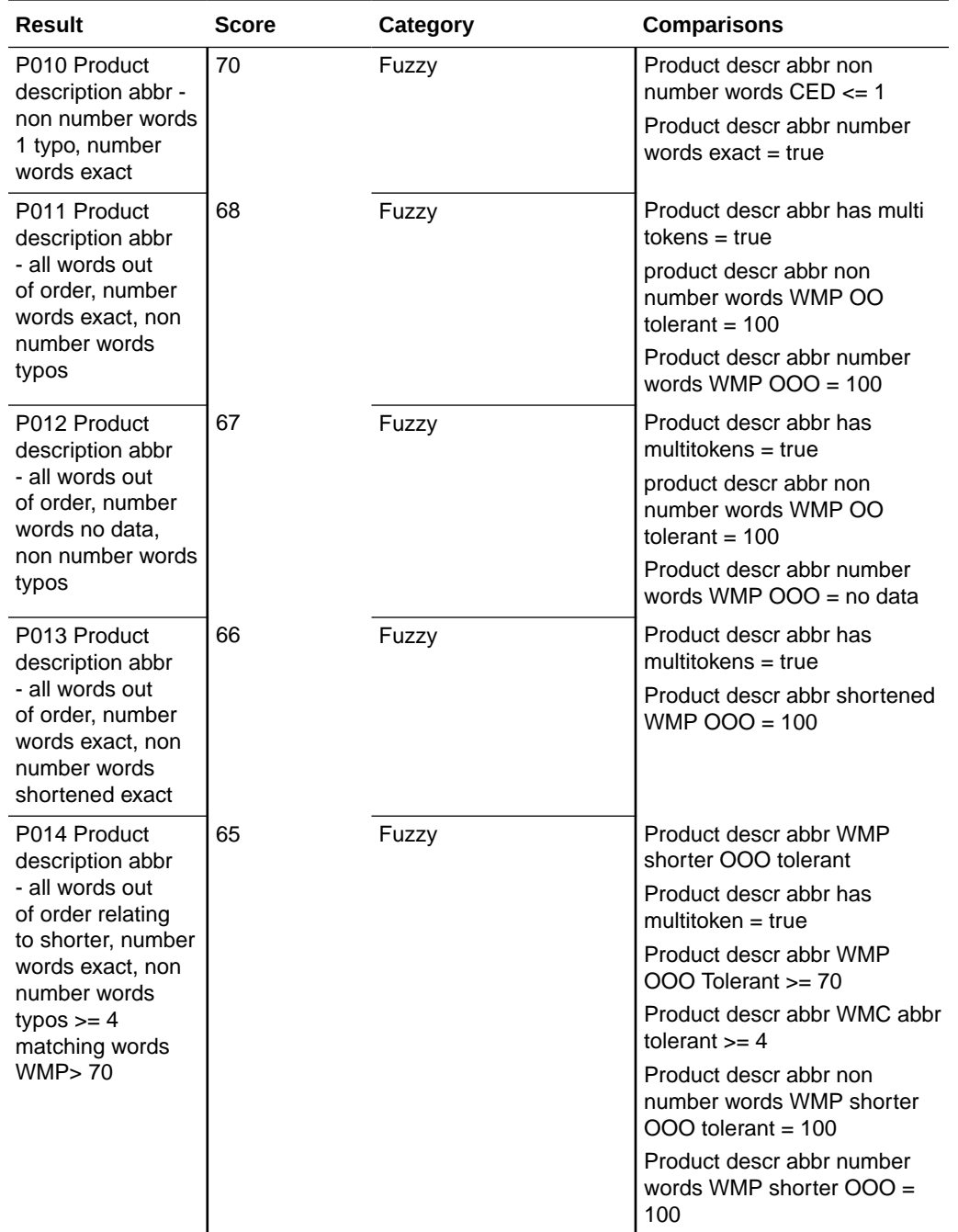

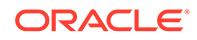

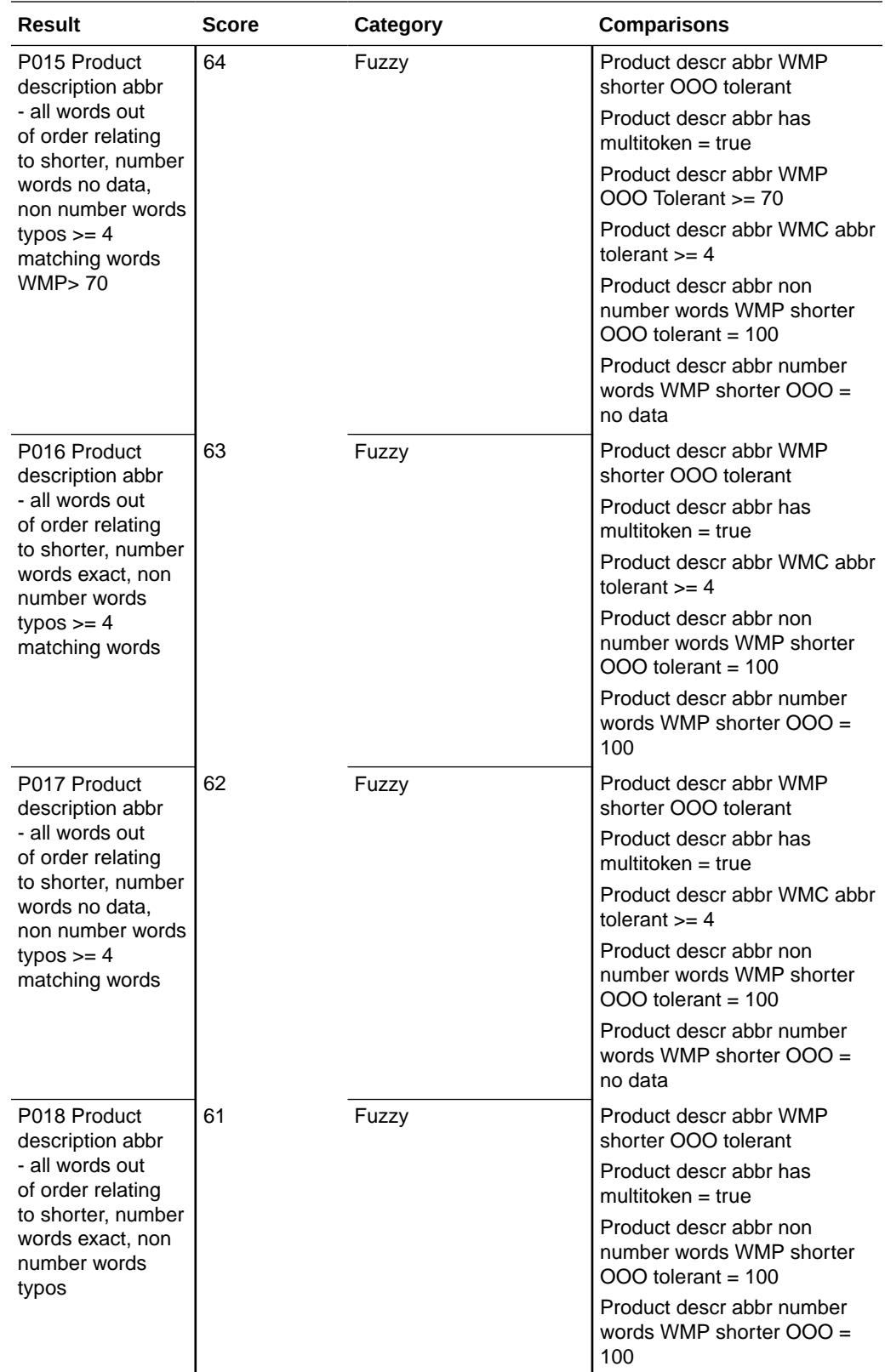

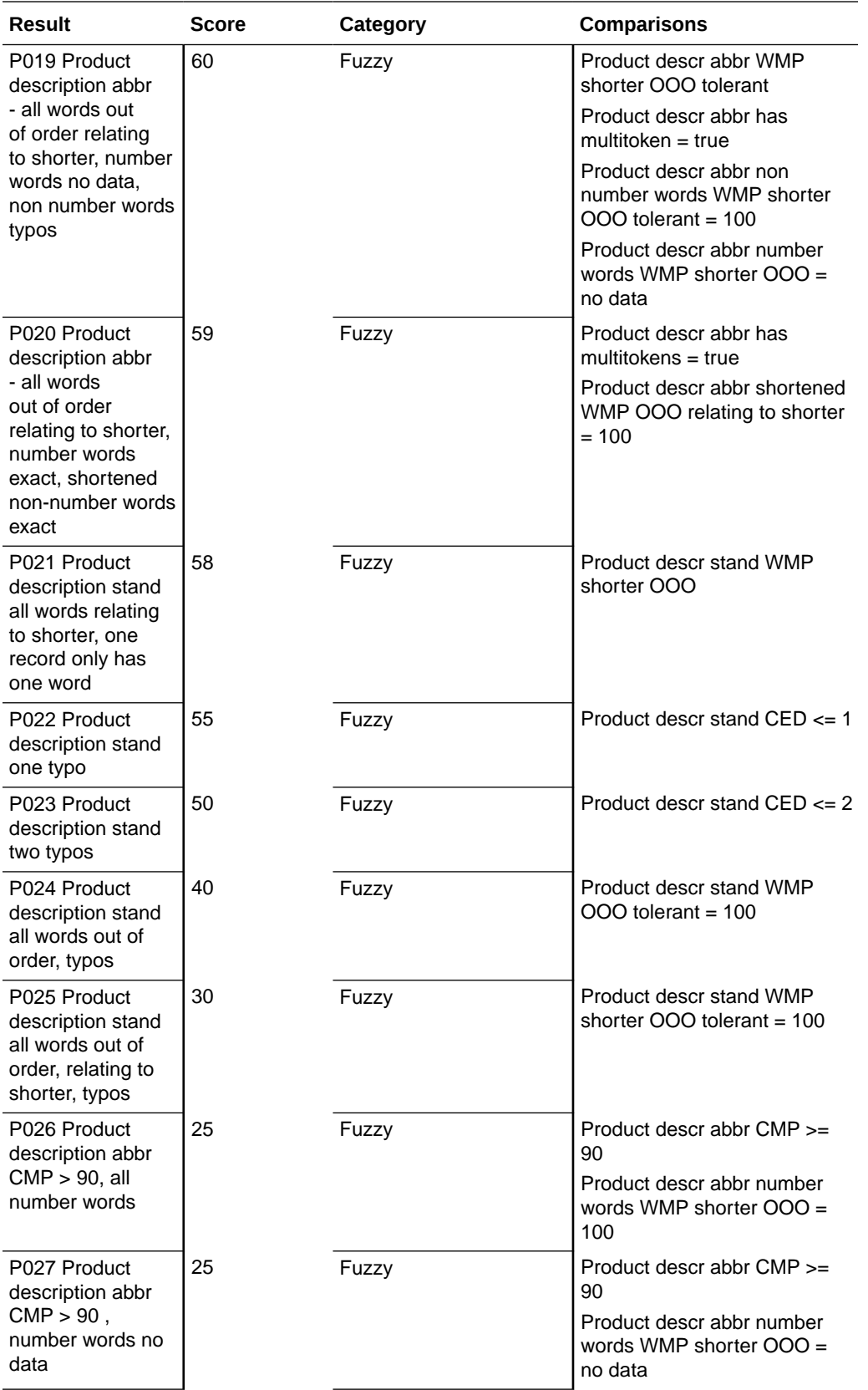

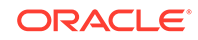

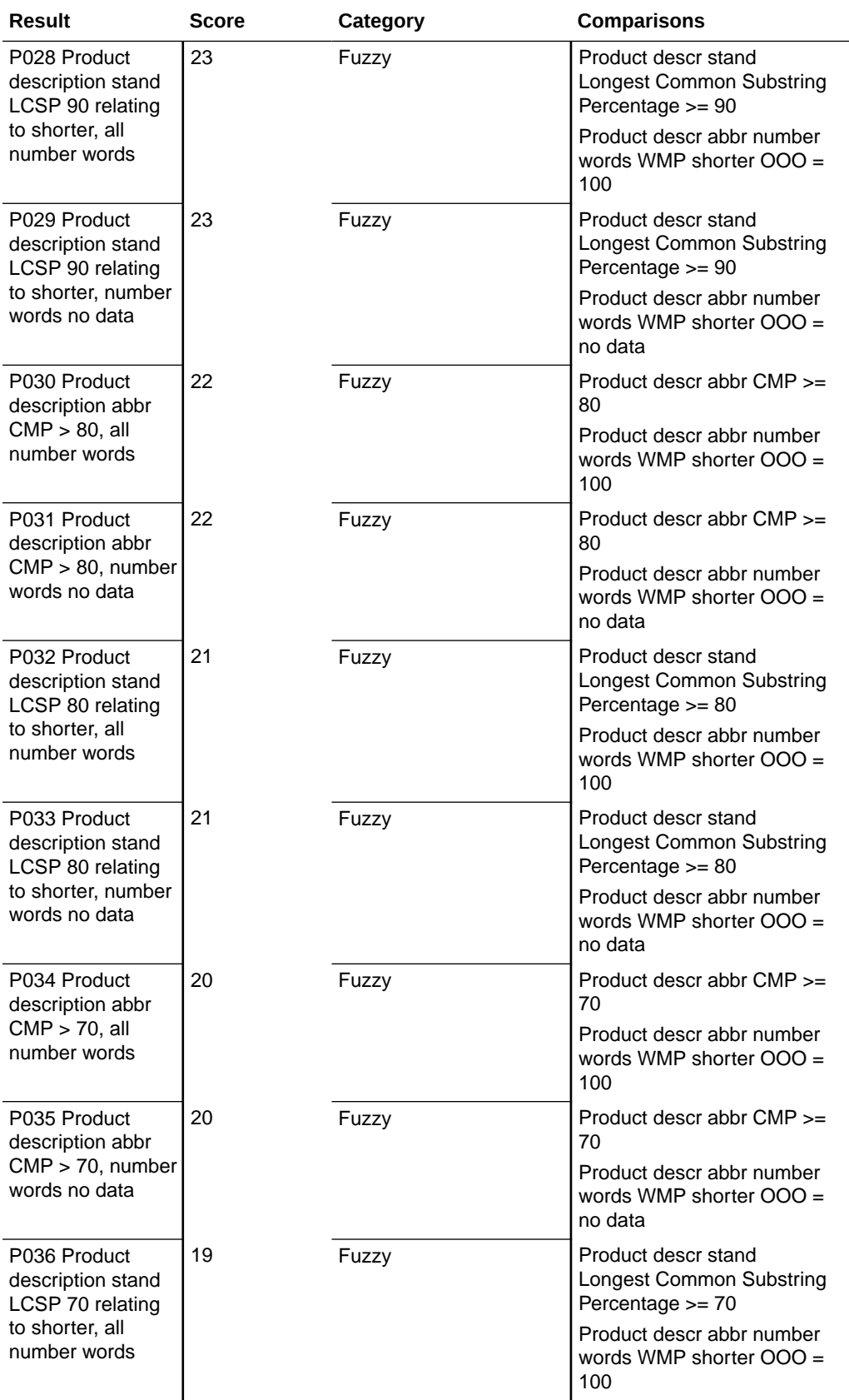

![](_page_43_Picture_2.jpeg)

<span id="page-44-0"></span>![](_page_44_Picture_265.jpeg)

## 9.1.1.2 Product Name

Rules are provided that match on the product name using the following principles:

- Exact Match.
- Matches containing character differences.
- Matches containing missing words.
- Matches where the words are out of order.

The below table shows the full details of the rules that are available within this compound comparison.

![](_page_44_Picture_266.jpeg)

![](_page_44_Picture_10.jpeg)

<span id="page-45-0"></span>![](_page_45_Picture_249.jpeg)

## 9.1.1.3 Price

Rules are provided that match on the price using the following principles:

- Exact Matches.
- Character transposition of two digits.
- Small absolute difference between the two numbers.
- Small percentage difference between the two numbers.

The below table shows the full details of the rules that are available within this compound comparison.

![](_page_45_Picture_250.jpeg)

### 9.1.1.4 Manufacturer Part Number

Rules are provided that match on the MPN using the following principles:

• Exact match.

![](_page_45_Picture_13.jpeg)

- <span id="page-46-0"></span>• Character transposition of two characters.
- Typographic difference.

The below table shows the full details of the rules that are available within this compound comparison.

![](_page_46_Picture_257.jpeg)

## 9.1.1.5 Model number

Rules are provided that match on the model number using the following principles:

- Exact Match.
- Character transposition of two characters.
- Typographic difference.

The below table shows the full details of the rules that are available within this compound comparison.

![](_page_46_Picture_258.jpeg)

9.1.1.6 Custom Strings Compound Comparisons

![](_page_46_Picture_13.jpeg)

<span id="page-47-0"></span>Two compound comparisons are provided per custom string field, one where exact matches only are of interest, and one where the records being matched may contain differences. It is designed with the expectation that only one of these compound comparisons would be enabled, as per requirement.

The exact compound comparison (designed for when a field is expected to contain ID values or similar) contains only a single rule of an exact match. The other, fuzzy, compound comparison contains typographic match rules and out of order word matches (designed for matching on fields where the contents are more flexible and may have differences for a match to be considered).

#### 9.1.1.6.1 Custom String 1..10 Exact

The below table shows the full details of the rules that are available within this compound comparison.

![](_page_47_Picture_220.jpeg)

#### 9.1.1.6.2 Custom String 1…10 Fuzzy

The below table shows the full details of the rules that are available within this compound comparison.

![](_page_47_Picture_221.jpeg)

### 9.1.1.7 Custom Numbers Compound Comparisons

<span id="page-48-0"></span>Two compound comparisons are provided per custom number field, one where exact matches only are of interest, and one where the records being matched may contain differences. It is designed with the expectation that only one of these compound comparisons would be enabled, as per requirement.

The exact compound comparison contains only a single rule of an exact match. The other, fuzzy, compound comparison contains rules that cater for character transposition of digits, small absolute differences between the numbers and small percentage differences between the numbers.

#### 9.1.1.7.1 Custom Number Exact

The below table shows the full details of the rules that are available within this compound comparison.

![](_page_48_Picture_234.jpeg)

#### 9.1.1.7.2 Custom Number Fuzzy

The below table shows the full details of the rules that are available within this compound comparison.

![](_page_48_Picture_235.jpeg)

### 9.1.1.8 Custom Dates Compound Comparisons

![](_page_48_Picture_10.jpeg)

<span id="page-49-0"></span>Two compound comparisons are provided per custom dates, one where exact matches only are of interest, and one where the records being matched may contain differences. It is designed with the expectation that only one of these compound comparisons would be enabled, as per requirement.

The exact compound comparison contains only a single rule of an exact match. The other, fuzzy, compound comparison contains rules that cater for similar dates as well as an exact match.

#### 9.1.1.8.1 Custom Date Exact

The below table shows the full details of the rules that are available within this compound comparison.

![](_page_49_Picture_206.jpeg)

#### 9.1.1.8.2 Custom Date Fuzzy

The below table shows the full details of the rules that are available within this compound comparison.

![](_page_49_Picture_207.jpeg)

## 9.1.2 Scores

There will be one overall score created from the above compound comparisons. It is possible to override the weighting and enablement of each compound comparison in either the message header (real-time) or the run profile, in order to alter the scores received without even needing to modify the match process itself.

![](_page_49_Picture_208.jpeg)

![](_page_49_Picture_12.jpeg)

![](_page_50_Picture_286.jpeg)

![](_page_50_Picture_2.jpeg)

<span id="page-51-0"></span>![](_page_51_Picture_214.jpeg)

## 9.1.3 Rules

This section describes the default set of provided match rules, used to determine whether two records are considered a definite match, a possible match, or not a match.

#### **UID Matches**

These rules ensure that any records that have an exact UID in common are considered an automatic match with a score of 100.

![](_page_51_Picture_215.jpeg)

These rules ensure that any records that have an EID that is different are considered not to be matching.

![](_page_51_Picture_216.jpeg)

UID3 Exact

![](_page_51_Picture_217.jpeg)

#### **EID Eliminations**

Eliminate on EID1

![](_page_51_Picture_218.jpeg)

Eliminate on EID2

![](_page_51_Picture_15.jpeg)

<span id="page-52-0"></span>![](_page_52_Picture_176.jpeg)

Eliminate on EID3

![](_page_52_Picture_177.jpeg)

## 9.1.4 Inverted EID Eliminations

These rules ensure that any records that have an IEID that is the same are considered not be matching.

#### **Eliminate on IEID1**

![](_page_52_Picture_178.jpeg)

#### **Eliminate on IEID2**

![](_page_52_Picture_179.jpeg)

#### **Eliminate on IEID3**

![](_page_52_Picture_180.jpeg)

## 9.1.5 Overall Score

These rules use the Overall Score compound score to find matches between the product data.

#### Strong Match

![](_page_52_Picture_181.jpeg)

Intermediate Match

![](_page_52_Picture_17.jpeg)

<span id="page-53-0"></span>![](_page_53_Picture_82.jpeg)

Weak Match

![](_page_53_Picture_83.jpeg)

# 9.2 Match Relationship Processing

EDQ-PDS processes the relationships (matches) output by the matching process to add in additional information useful for external data stewardship. In particular, it adds a constructed 'rule name' made up of the attributes that have played a part in forming the match, unless the match was formed using a UID, in which case the rule used in the match process is sufficient to describe the match.

![](_page_53_Picture_6.jpeg)

# <span id="page-54-0"></span>10 EDQ-PDS Published Processors

This section contains the details of EDQ-PDS published processors.

#### **Topic**

- Abbreviate Processor
- **[Extract Companies Processor](#page-56-0)**
- **[Extract Materials Processor](#page-57-0)**
- **[Extract Quantified Units of Measure Processor](#page-58-0)**

## 10.1 Abbreviate Processor

The Abbreviate Processor is designed to make an ID-like value from a product description string, and can also be used for general abbreviation of text strings. It takes a single string input and abbreviates it based upon various options, outputting a single string.

#### **Table 10-1 Input Attributes**

![](_page_54_Picture_198.jpeg)

#### **Table 10-2 Output Attributes**

![](_page_54_Picture_199.jpeg)

#### **Table 10-3 Options**

![](_page_54_Picture_200.jpeg)

![](_page_54_Picture_15.jpeg)

![](_page_55_Picture_276.jpeg)

#### **Table 10-3 (Cont.) Options**

| Input                                                                                                    | <b>Remove</b><br>vowels<br>at Start | Remove<br>vowels<br>middle/<br>end | Replace<br>double<br>conson<br>ants | Abbrevi<br>ate<br>tokens<br>with<br>numeric<br>s | <b>Max</b><br>token<br>length | Min<br>token<br>length | Output<br>delimite<br>r | Output                                                                                                    |
|----------------------------------------------------------------------------------------------------|-------------------------------------|------------------------------------|-------------------------------------|--------------------------------------------------|-------------------------------|------------------------|-------------------------|----------------------------------------------------------------------------------------------------|
| Sony<br><b>Bravvia</b><br>LCD TV,<br>47",<br>Silver,<br>Abacus                                                         | N                                   | Y                                  | Y                                   | N                                                | <blank></blank>               | <blank></blank>        |                         | SNY BRV <br>LCD TV <br>47 SLVR <br><b>ABCS</b>                                                                          |
| <b>TTB653</b><br><b>SDS</b><br>Hexarmo<br>r<br>Sharpsm<br>aster HV<br>7082<br><b>Needlest</b><br>ick-<br>Resistan<br>t | N                                   | Y                                  | Υ                                   | N                                                | 8                             | <blank></blank>        |                         | <b>TTB653S</b><br>DS <sub>1</sub><br><b>HXRMR</b><br><b>SHRPSM</b><br>ST HV <br>7082<br><b>NDLSTCK</b><br><b>RIGLVS</b> |

<span id="page-56-0"></span>**Table 10-4 Examples**

# 10.2 Extract Companies Processor

The Extract Companies processor is designed to extract potential company names from an input string. It produces two outputs, the company as extracted and a category for the retail area of this company (e.g. Home and Garden, Clothing and Fashion)

#### **Table 10-5 Input Attributes**

![](_page_56_Picture_301.jpeg)

#### **Table 10-6 Output Attributes**

![](_page_56_Picture_302.jpeg)

![](_page_56_Picture_9.jpeg)

![](_page_57_Picture_181.jpeg)

#### <span id="page-57-0"></span>**Table 10-6 (Cont.) Output Attributes**

#### **Table 10-7 Options**

![](_page_57_Picture_182.jpeg)

# 10.3 Extract Materials Processor

The Extract Materials processor is designed to extract potential materials (wood, metal, cotton, etc) from an input string. It produces two outputs, the original material as extracted and a standardized version of this material.

#### **Table 10-8 Input Attributes**

![](_page_57_Picture_183.jpeg)

#### **Table 10-9 Output Attributes**

![](_page_57_Picture_184.jpeg)

![](_page_57_Picture_11.jpeg)

![](_page_58_Picture_187.jpeg)

#### <span id="page-58-0"></span>**Table 10-9 (Cont.) Output Attributes**

#### **Table 10-10 Options**

![](_page_58_Picture_188.jpeg)

## 10.4 Extract Quantified Units of Measure

The Extract Quantified Units of Measure processor is designed to extract potential units of size with a value attached to them (for example 100 ML, 240V, etc) from an input string. It produces three outputs, an array of the standardized type of the extracted measure with the size value attached (for example 100 MILLILITER), an array of the standardized units of measure only (for example MILLILITER), and an array of the quantities only.

#### **Table 10-11 Input Attributes**

![](_page_58_Picture_189.jpeg)

#### **Table 10-12 Output Attributes**

![](_page_58_Picture_190.jpeg)

![](_page_58_Picture_11.jpeg)

#### **Table 10-12 (Cont.) Output Attributes**

![](_page_59_Picture_161.jpeg)

#### **Table 10-13 Options**

![](_page_59_Picture_162.jpeg)

#### **Table 10-14 Examples**

![](_page_59_Picture_163.jpeg)

![](_page_59_Picture_7.jpeg)

# <span id="page-60-0"></span>11 Configuration of EDQ-PDS Run Profile and Message Header Options

This section gives information on the various configuration parameters that can be overridden when using the real-time matching services by specifying parameters in the message header.

#### **Note:**

All parameters affect the matching and scoring of products in the match service, except the 'keyprofile' parameter, which is used in the key generation service.

![](_page_60_Picture_299.jpeg)

![](_page_60_Picture_5.jpeg)

![](_page_61_Picture_482.jpeg)

![](_page_62_Picture_491.jpeg)

![](_page_62_Picture_2.jpeg)

![](_page_63_Picture_487.jpeg)

![](_page_63_Picture_2.jpeg)

![](_page_64_Picture_470.jpeg)

![](_page_64_Picture_2.jpeg)

<span id="page-65-0"></span>![](_page_65_Picture_176.jpeg)

# 11.1 Configuring Batch Staging Area for External Integrations

EDQ-PDS is provided with a configured external data source which can be used to read from an external Oracle database table for the data input, and to write back to the same data source with the results.

If integrating with an external system this data source can be used, and the following configuration options can be changed in the provided run profile.

The SERVERID and JOBID columns are used to enable processing of multiple batch jobs in parallel so they need to be edited in the run profile accordingly prior to each job submission; if they are not needed then default values can be used.

```
######### Staging Data Configuration Parameters For Batch Jobs ###########
# The JNDI data source name and table names may be different dependent on the 
installation
```
# Set the ServerID and JobID you are using here - it will be used to obtain data for that specific pair of criteria when processing batch data serverid = SERVERID and jobid = JOBID

# Where clause for candidate snapshots, to obtain data for specific server and job phase.\*.snapshot.\*.where = serverid = '\${serverid}' AND jobid = '\${jobid}'

```
# Export parameters for specific server and job
phase.*.process.*.serverid = ${serverid}
phase.*.process.*.jobid = \frac{1}{2}[jobid]
```
# JNDI data source name for staging schema in database phase.\*.snapshot.\*.remotejndi = jdbc/edqstaging phase.\*.export.\*.remotejndi = jdbc/edqstaging

# Table names for candidate staging tables (snapshots) phase.\*.snapshot.Product\ Candidates.table\_name = EDQPDS\_CANDIDATES\_PROD

```
# Table names for result staging tables (exports)
phase.*.export.Batch\ Matches.table_name = EDQPDS_MATCHES
phase.*.export.Batch\ Key\ Generation\ Results.table_name = EDQPDS_CLUSTER_KEYS
```

```
# Enablement of exports to result staging tables (these are turned off in PDS by 
default, uncomment the below to enable)
# job.matchexportenabled = true
# job.keygenerationexportenabled = true
```
Since it is expected that most users of the EDQ-PDS product will not be integrating with external systems, the exports to the external staging tables are turned off by default. When integrating with an external system, these can either be turned on in the jobs themselves, or enabled in the run profile by setting:

![](_page_65_Picture_15.jpeg)

job.matchexportenabled = true job.keygenerationexportenabled = true

![](_page_66_Picture_2.jpeg)